Distribuido por BIOTECH DENTAL Fabricado por<br>Bien Air<sup>o</sup> **Dental** 

# BIOPOWER ESP INSTRUCCIONES DE USO.

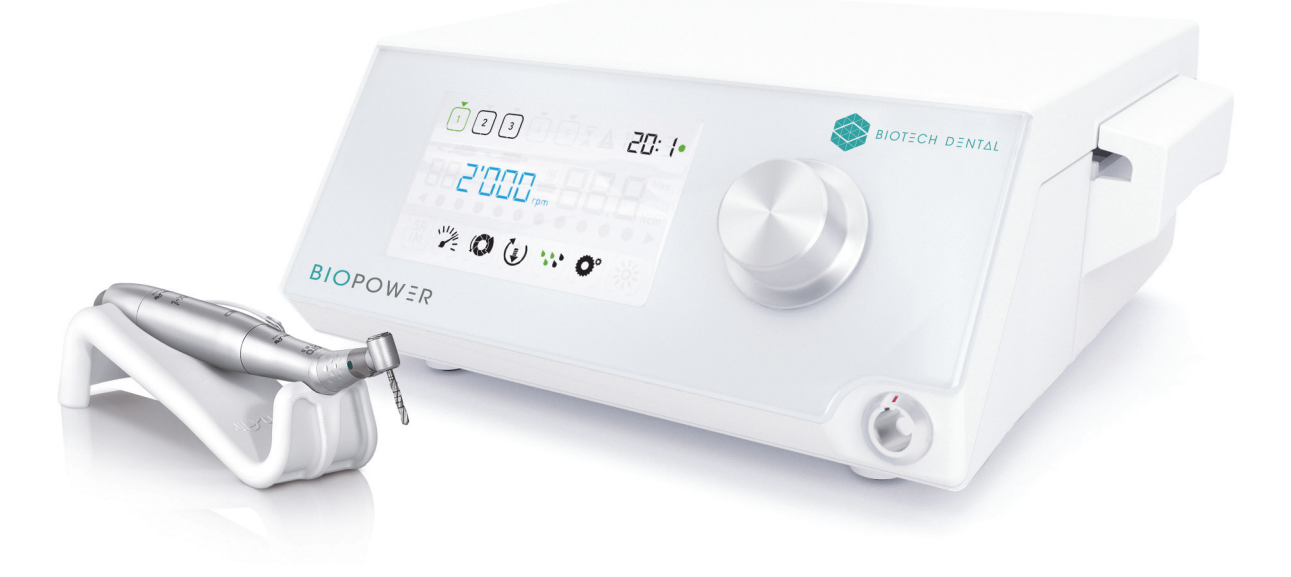

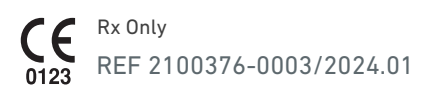

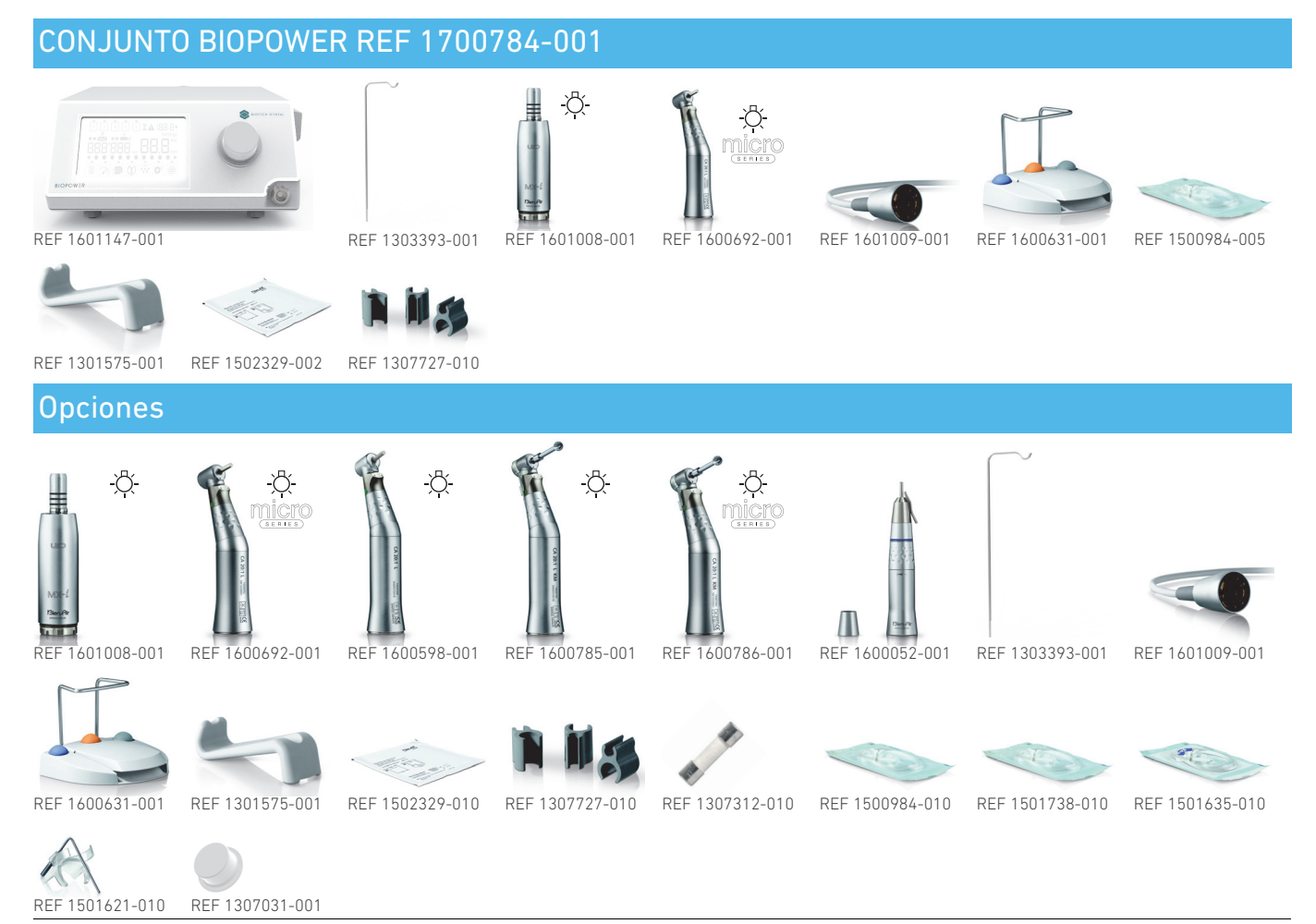

Referencias de Bien-Air

# Índice

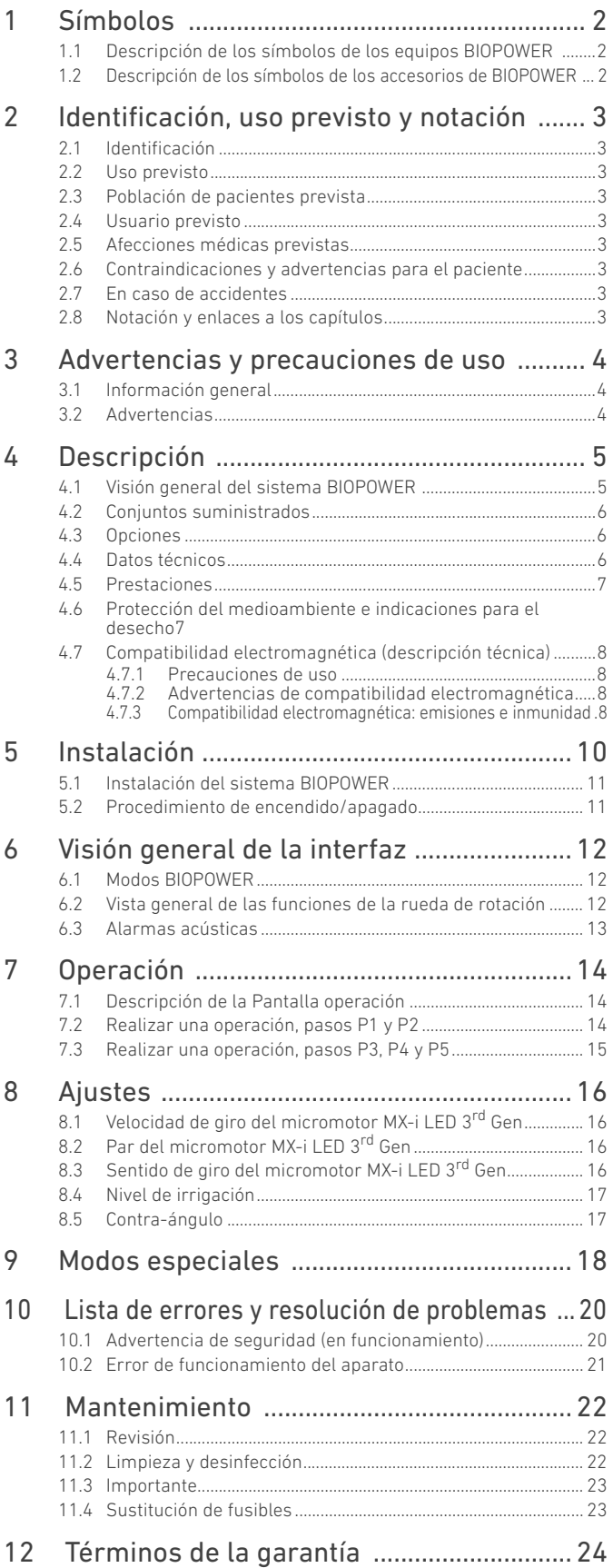

# <span id="page-3-0"></span>1 Símbolos

## <span id="page-3-1"></span>1.1 Descripción de los símbolos de los equipos BIOPOWER

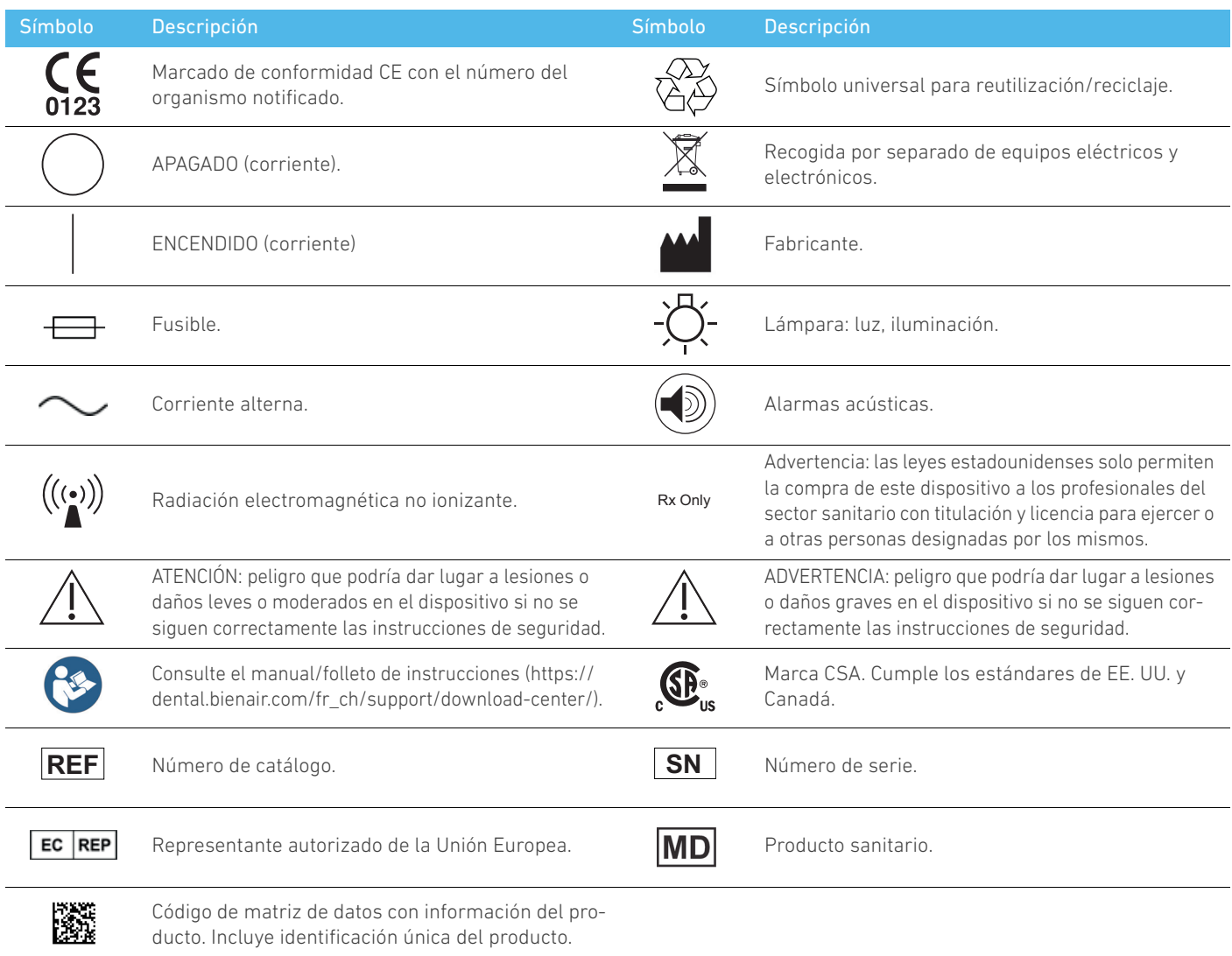

## <span id="page-3-2"></span>1.2 Descripción de los símbolos de los accesorios de BIOPOWER

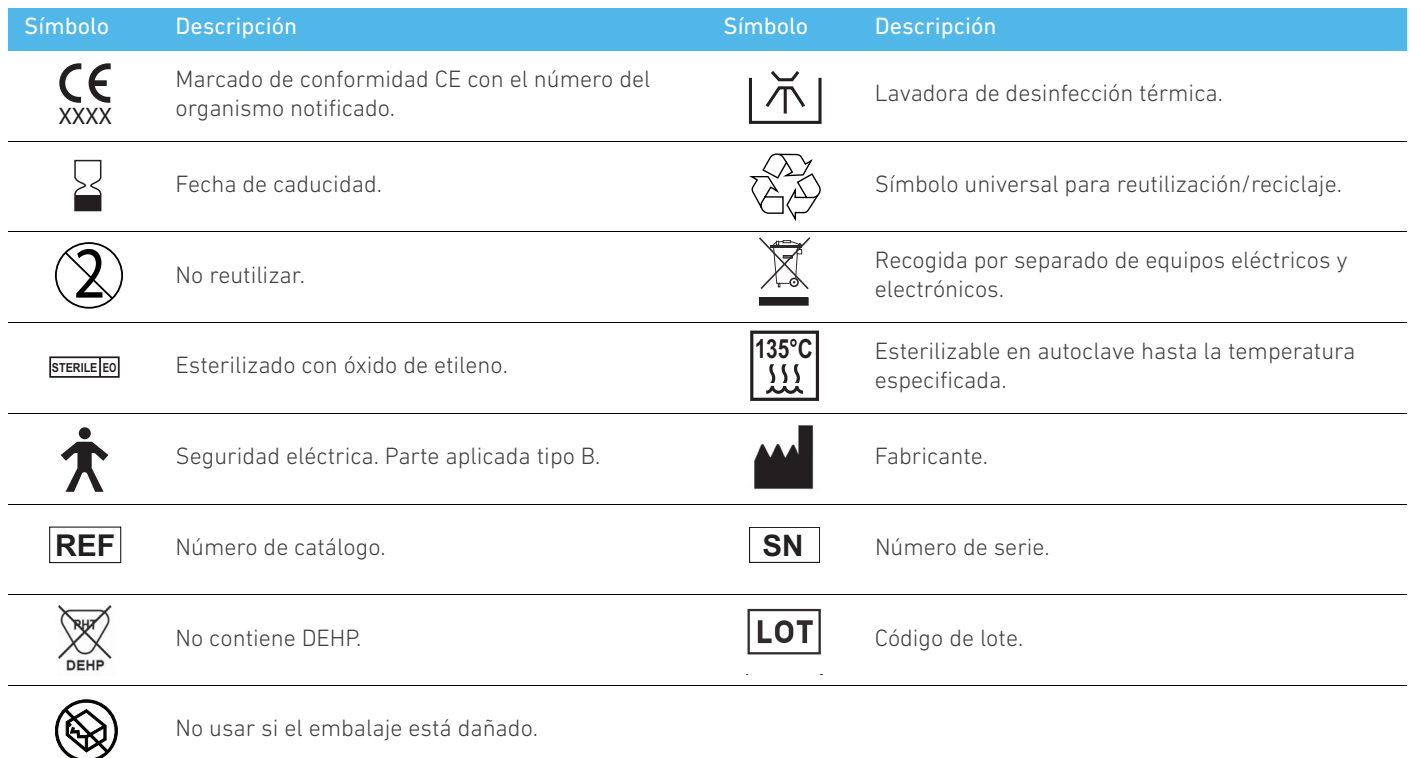

## <span id="page-4-0"></span>2 Identificación, uso previsto y notación

## <span id="page-4-1"></span>2.1 Identificación

El dispositivo BIOPOWER consta de un sistema de mesa para implantología dental y permite controlar un micromotor dental que acciona una pieza de mano odontológica. Una bomba peristáltica encauza el líquido fisiológico a través de una línea de irrigación estéril de un solo uso. La consola consta de una única rueda de control para establecer los parámetros y de un control de pie para activar y desactivar la bomba, desplazarse entre las diferentes etapas del procedimiento seleccionado y controlar la dirección de giro del motor. La pantalla LCD del aparato muestra muchos parámetros de funcionamiento, como la relación de transmisión de la pieza de mano, la velocidad del instrumento, el valor del par y el ajuste del caudal de irrigación.

## <span id="page-4-2"></span>2.2 Uso previsto

Todos los dispositivos BIOPOWER están diseñados para su uso en implantología dental.

Las consolas están diseñadas para utilizar un micromotor dental concreto que acciona una pieza de mano odontológica con instrumentos apropiados para cortar tejidos blandos y duros en la boca y atornillar implantes dentales.

El entorno electromagnético previsto (según la norma CEI 60601- 1-2 ed. 4.0) es el de las Instalaciones sanitarias profesionales.

## <span id="page-4-3"></span>2.3 Población de pacientes prevista

La población de pacientes prevista para las consolas BIOPOWER incluye cualquier persona que acuda al odontólogo para recibir un tratamiento acorde a la afección médica prevista. No existe restricción por edad, raza o cultura. El usuario previsto es responsable de seleccionar el dispositivo adecuado para el paciente según la aplicación clínica específica.

## <span id="page-4-4"></span>2.4 Usuario previsto

El BIOPOWER está diseñado para que lo utilicen únicamente dentistas y cirujanos en clínicas dentales y hospitales.

## <span id="page-4-5"></span>2.5 Afecciones médicas previstas

La implantología dental es un procedimiento electivo para recolocar uno o varios dientes que faltan. Pueden ser varias la razones por las que falten dientes, como traumatismos, edentulismo total o parcial, o caries avanzadas que suponen la extracción del diente debido a que los tratamientos de reconstitución ya no son posibles.

Para la implantología dental se requiere la preparación previa de la mandíbula para que pueda acoplarse el implante dental, que suele constar de un tornillo de titanio con un pilar y una corona protésica de cerámica que imita el diente original que falta.

También existen soluciones protésicas dentales múltiples, que suelen acoplar más de un solo implante.

### <span id="page-4-6"></span>2.6 Contraindicaciones y advertencias para el paciente

No existen contraindicaciones ni advertencias específicas para el paciente respecto a la familia de dispositivos BIOPOWER siempre que estos se utilicen de la manera prevista.

## <span id="page-4-7"></span>2.7 En caso de accidentes

Si se produce un accidente, el BIOPOWER no debe usarse hasta que lo haya reparado por completo un técnico cualificado y capacitado autorizado por el fabricante.

En el caso de que se produzca un incidente grave relacionado con el dispositivo, debe informar a la autoridad competente de su país, así como al fabricante, a través del distribuidor regional. Consulte las normativas nacionales para conocer los procedimientos rigurosamente.

## <span id="page-4-8"></span>2.8 Notación y enlaces a los capítulos

### • A, B, C, etc.

El texto al que precede una letra indica un procedimiento que debe llevarse a cabo paso a paso.

- ৬
- Indica el resultado de un procedimiento.
- $\cdot$  (1), (2), (3), etc. El texto al que precede un número indica texto utilizado con una ilustración.
- *OK (Aceptar)*, *Settings (Ajustes)*, etc.

El texto en cursiva y negrita indica elementos de la pantalla como, por ejemplo, botones, menús, elementos del menú, áreas de pantalla, valores o campos cuando se mencionan y nombres de pantallas.

Para simplificar la notación, en este manual:

- Se usará «CW» para indicar giro a la derecha.
- Se usará «CCW» para indicar giro a la izquierda.
- El modo de rotación del micromotor hacia adelante se representa como «FWD».
- El modo de inversión de la rotación del micromotor se representa como «REV».
- La unidad de velocidad de rotación «revoluciones por minuto» se representa como «rpm».
- La unidad de par de giro «newton centímetro» se representa como «Ncm».
- El equipo de mando del micromotor se representa como «DMX».

## <span id="page-5-0"></span>3 Advertencias y precauciones de uso

## <span id="page-5-1"></span>3.1 Información general

El dispositivo debe ser utilizado por profesionales cualificados y de acuerdo siempre con las disposiciones legales vigentes relativas a la seguridad, a la salud y a las medidas de prevención de accidentes en el entorno laboral, además de estas instrucciones de uso. De acuerdo con tales requisitos, los operadores:

- deben utilizar únicamente dispositivos en perfecto estado de funcionamiento; en caso de que se produzca un funcionamiento intermitente, exceso de vibración, calentamiento anómalo, ruido extraño o cualquier otro indicio que indique que el dispositivo no funciona correctamente, debe detenerse la operación de inmediato; si se da esta situación, póngase en contacto con un centro de reparaciones homologado por Bien-Air Dental SA;
- deben asegurarse de que el dispositivo se utilice únicamente para el fin para el que está previsto y deben protegerse a sí mismos, a los pacientes y a terceros de cualquier peligro.
- Evitar el contacto con líquidos.

## <span id="page-5-2"></span>3.2 Advertencias

### ⚠ ADVERTENCIA

No se autoriza la utilización de este producto para fines distintos a los que aquí se especifican, ya que podría resultar peligroso.

### ⚠ ADVERTENCIA

La clavija del enchufe es el dispositivo de corte utilizado en caso de detectarse algún problema, razón por la cual debe ser fácilmente accesible en todo momento.

### ⚠ ADVERTENCIA

No conecte nunca una pieza de mano a un micromotor MX-i LED 3<sup>rd</sup> Gen en funcionamiento.

### ⚠ ADVERTENCIA

Está estrictamente prohibido llevar a cabo cualquier modificación del producto sanitario.

### ⚠ ADVERTENCIA

El dispositivo no está diseñado para ser usado en una atmósfera explosiva (con gas anestésico, por ejemplo).

### ⚠ ATENCIÓN

No intente abrir el dispositivo cuando esté conectado a la red eléctrica.

Riesgo de electrocución.

### ⚠ ADVERTENCIA

Los parámetros incluidos en los procedimientos dentales se ofrecen únicamente a título informativo. Bien-Air Dental SA queda eximido de cualquier responsabilidad sobre estos datos.

### ⚠ ADVERTENCIA

El paciente no debe tocar el aparato.

### ⚠ ADVERTENCIA

No toque de manera simultánea al paciente y las conexiones eléctricas del equipo.

### ⚠ ADVERTENCIA

Asegúrese de que no haya agua debajo del equipo antes de encenderlo.

### ⚠ ADVERTENCIA

Todos los conectores deben estar secos antes de usarlos. Asegúrese de que no queda humedad residual después de limpiarlo.

### ⚠ ATENCIÓN

Para evitar riesgos de descarga eléctrica, este equipo debe conectarse únicamente

a una red de alimentación equipada con protección a tierra.

### ⚠ ATENCIÓN

Para evitar riesgos de contaminación, controle el dispositivo únicamente con el pie durante los procedimientos quirúrgicos. Si la rueda extraíble se utiliza durante un procedimiento quirúrgico, o entra en contacto con alguna superficie o líquido potencialmente contaminado, siga las medidas de limpieza y esterilización de la rueda que se indican en la sección 11.

## <span id="page-6-0"></span>4 Descripción

## <span id="page-6-1"></span>4.1 Visión general del sistema BIOPOWER

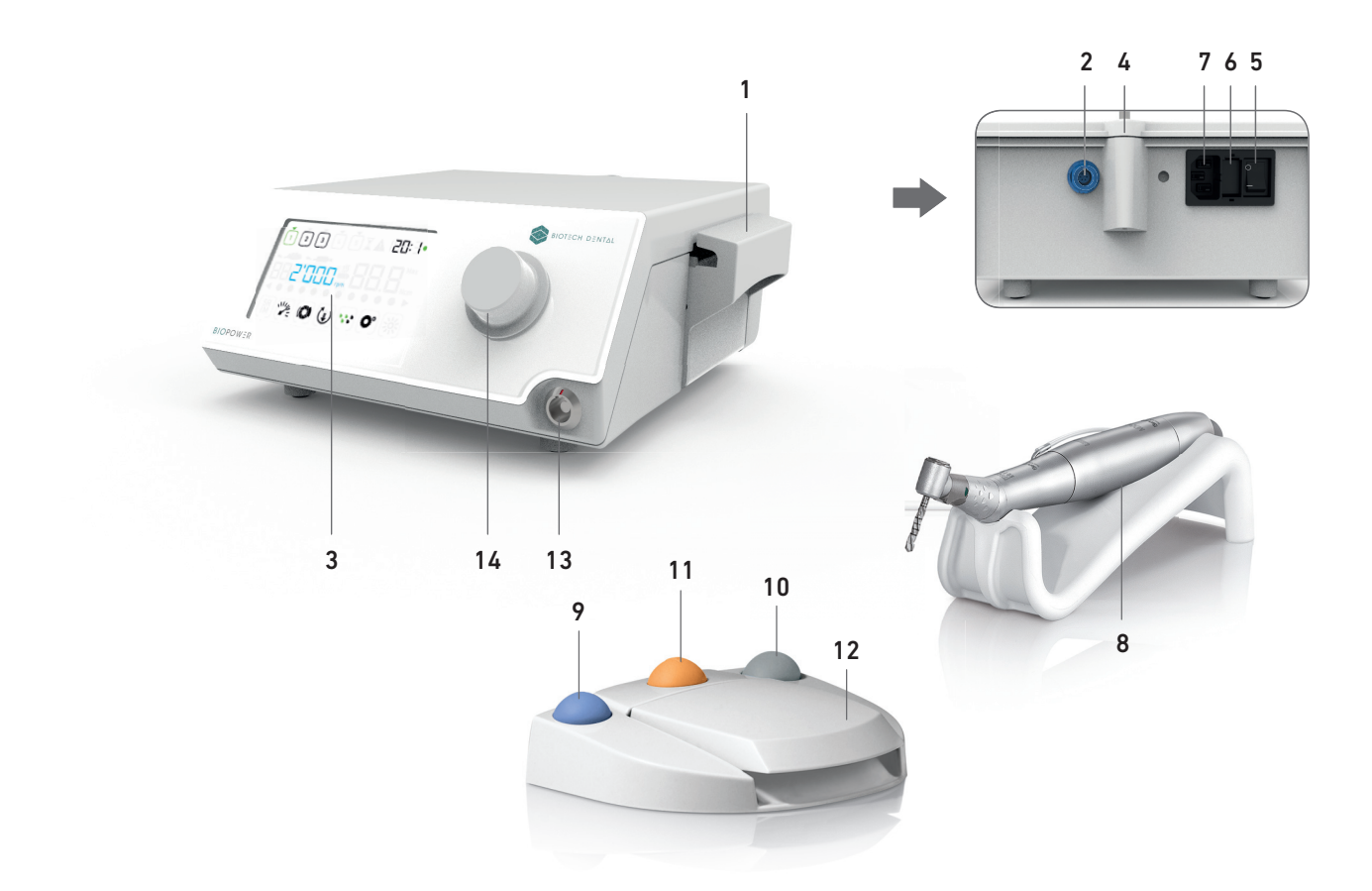

FIG. 1

- (1) Tapa de la bomba peristáltica
- (2) Conector del control de pie
- (3) Marcado
- (4) Apoyo del soporte
- (5) Interruptor principal
- (6) Caja de fusibles
- (7) Conector de la red eléctrica
- (8) Micromotor MX-i LED 3rd Gen
- 
- (9) Botón para iniciar/detener la irrigación
- (10) Botón para invertir el sentido de giro del micromotor MX-i LED 3<sup>rd</sup> Gen
- (11) Botón de «Programa» para proceder con el siguiente paso de la operación
- (12) Arranque del motor
- (13) Conector del micromotor MX-i LED 3rd Gen
- (14) Perilla de control
- (15) Pantalla de control LCD

## <span id="page-7-0"></span>4.2 Conjuntos suministrados

### **CONJUNTO BIOPOWER REF 1700784-001**

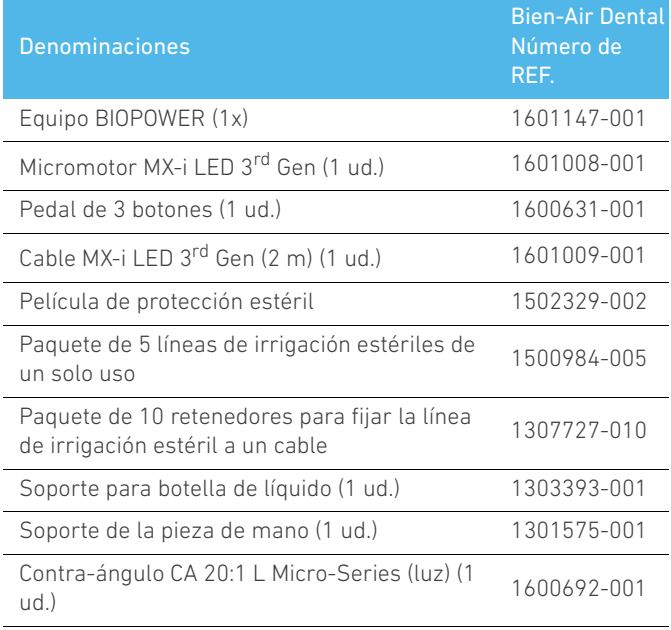

## 4.3 Opciones

<span id="page-7-1"></span>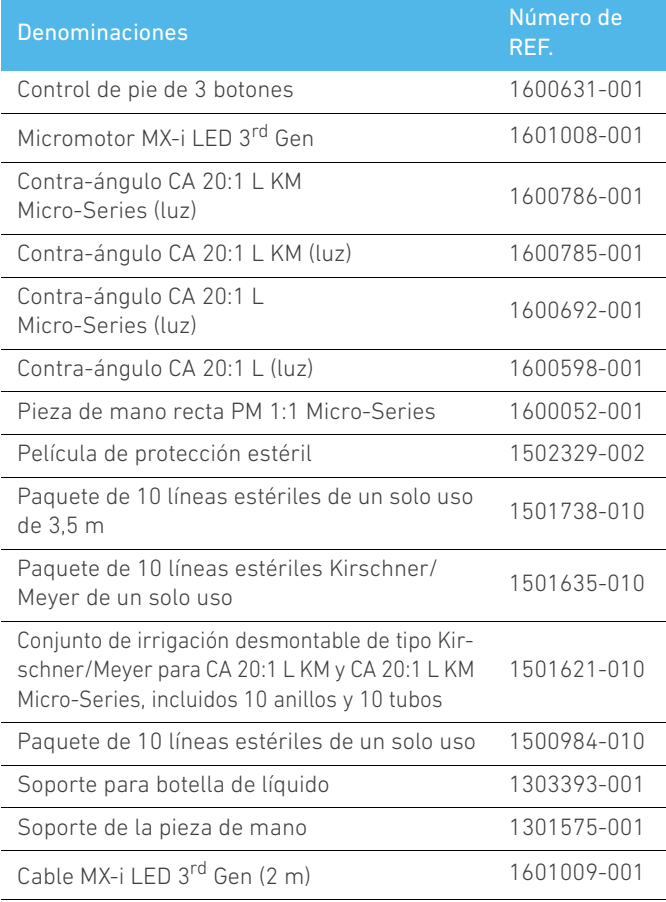

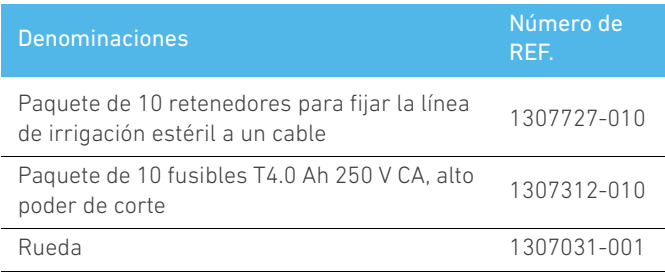

## <span id="page-7-2"></span>4.4 Datos técnicos

### **Dimensiones (longitud x anchura x altura)**

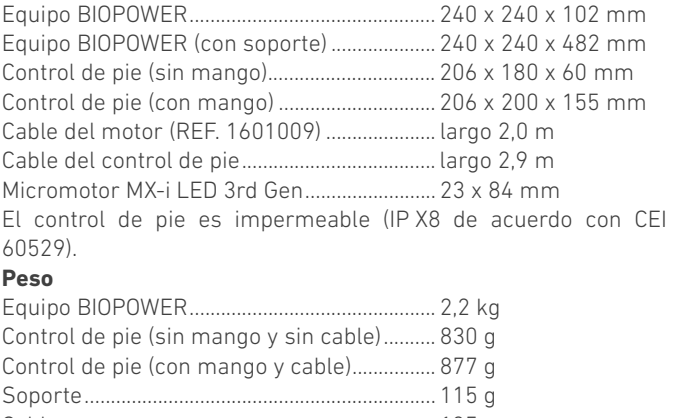

Cable ....................................................................... 105 g Micromotor MX-i LED 3rd Gen......................... 110 g

### **Datos eléctricos** Tensión100-240 V CA

Frecuencia 50-60 Hz

### **Condiciones ambientales**

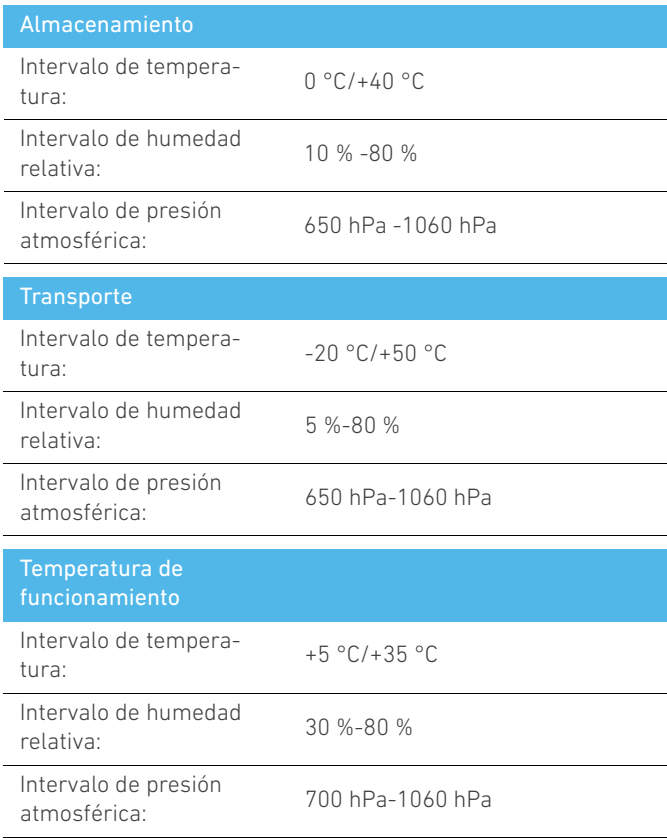

### ⚠ ADVERTENCIA

No utilice BIOPOWER fuera del intervalo de temperaturas de funcionamiento.

### **Clasificación**

Clase IIa de acuerdo con el Reglamento (UE) 2017/745 relativa a los productos sanitarios.

### **Grado de aislamiento eléctrico**

Clase I según la norma CEI 60601-1 (dispositivo protegido contra descargas eléctricas).

### ⚠ ADVERTENCIA

El aparato solo lo puede usar el operador.

#### **Partes aplicadas (según la norma CEI 60601-1):**

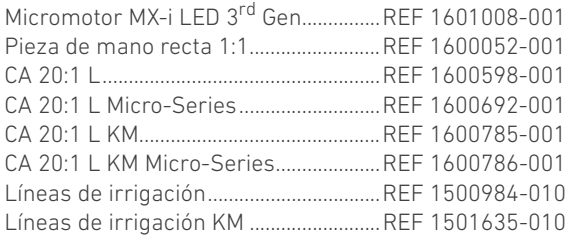

### **Grado de protección**

EQUIPO ........................................................IP 41 (protección contra la introducción de objetos de tamaño superior a 1 mm y contra las gotas de agua que puedan caer desde arriba) Control de pie ............................................IP X8

#### **Memoria**

Memorización de ajuste de 5 pasos; en cada paso se puede ajustar la velocidad, el par, el sentido de giro, la irrigación y el contra-ángulo.

### **Idiomas**

Español.

### **Soporte para frasco de líquido fisiológico**

Acero inoxidable.

#### **Bomba peristáltica**

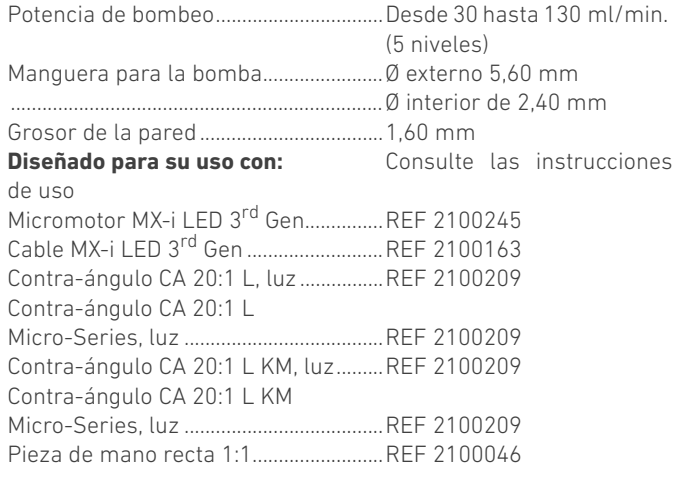

### ⚠ ADVERTENCIA

El uso del sistema con otras piezas de mano, motores

o cables no se ha validado/certificado (los valores de par y velocidad de giro no están garantizados en este caso).

### **Lista de errores y resolución de problemas**

*[Consulte el apartado "10 Lista de errores y resolución de problemas"](#page-21-2)  [en la página 20](#page-21-2).*

### <span id="page-8-0"></span>4.5 Prestaciones

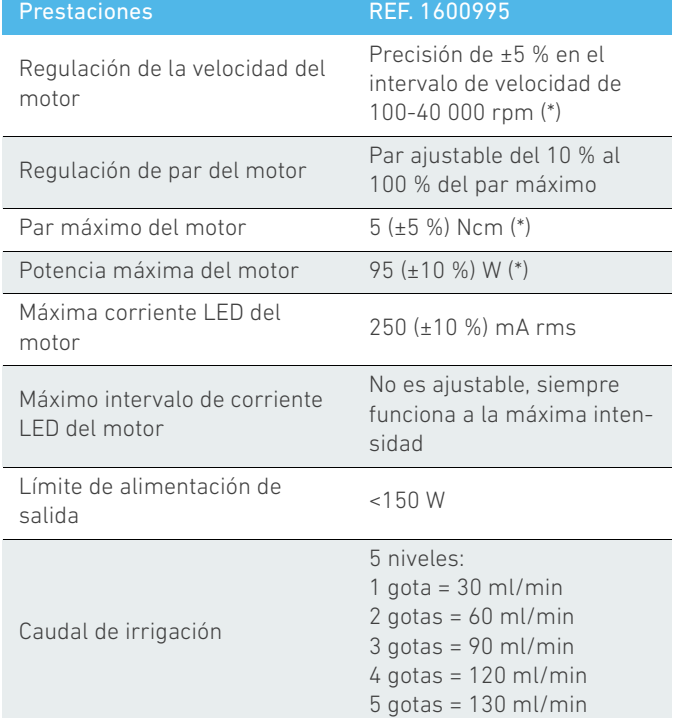

*(\*) Medidas realizadas con motores MX-i LED 3rd Gen 1601008 y MX-i LED 1600755, contra-ángulo CA 20:1 L Micro Series 1600692 o pieza de mano PML 1121 1600156. El par máximo se mide a 1000 rpm con irrigación detenida y se corresponde con un par máximo de 70 Ncm de la herramienta de rotación si el motor se combina con el contra-ángulo CA 20:1 L Micro Series 1600692.*

Según la norma 80601-2-60, no se vincula ninguna prestación esencial a este equipo dental.

### <span id="page-8-1"></span>4.6 Protección del medioambiente e indicaciones para el desecho

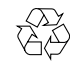

La eliminación o el reciclaje de los materiales debe realizarse según la legislación en vigor.

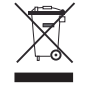

Recogida por separado de equipos y accesorios eléctricos y electrónicos con vistas a reciclarlos.

Los equipos eléctricos o electrónicos pueden contener sustancias nocivas para la salud, así como para el medioambiente. El usuario debe devolver el dispositivo a su distribuidor o dirigirse directamente a un establecimiento autorizado para el tratamiento y la recuperación de este tipo de aparatos (Directiva Europea 2012/19/UE).

## <span id="page-9-0"></span>4.7 Compatibilidad electromagnética (descripción técnica)

## <span id="page-9-1"></span>4.7.1 Precauciones de uso

Este mando electrónico responde a las normas de seguridad eléctrica de conformidad con la norma CEI 60601-1, edición 3.1, así como a aquellas relativas a la compatibilidad electromagnética, según lo estipulado en la norma CEI 60601-1-2 (cuarta edición).

## <span id="page-9-2"></span>4.7.2 Advertencias de compatibilidad electromagnética

### ⚠ ATENCIÓN

BIOPOWER cumple los requerimientos de EMC según la norma IEC 60601-1-2. No deben utilizarse equipos de radiotransmisión, teléfonos móviles, etc. en las inmediaciones del dispositivo, ya que podrían afectar a su funcionamiento. El aparato no debe usarse cerca de equipos quirúrgicos de alta frecuencia, equipos de resonancia magnética (RM) u otros aparatos similares en los que la intensidad de las perturbaciones electromagnéticas sea elevada. En cualquier caso, asegúrese de que no pase ningún cable de alta frecuencia por encima o cerca del aparato. En caso de duda, póngase en contacto con un técnico cualificado o con Bien-Air Dental SA.

Los aparatos de comunicación de RF portátiles (incluidos los periféricos como los cables de antena y las antenas exteriores) deben usarse a una distancia superior a 30 cm (12 pulgadas) de cualquier pieza de BIOPOWER, incluidos los cables especificados por el fabricante. De lo contrario, el funcionamiento del equipo podría verse afectado negativamente.

### ⚠ ATENCIÓN

La utilización de accesorios, transductores y cables diferentes a los que se especifican, exceptuando los transductores y cables que vende Bien-Air Dental SA como piezas de recambio para los componentes internos, puede ocasionar un aumento de las emisiones o una disminución de la inmunidad.

## <span id="page-9-3"></span>4.7.3 Compatibilidad electromagnética: emisiones e inmunidad

### **Guía y declaración del fabricante: emisiones electromagnéticas**

BIOPOWER está diseñado para utilizarse en el entorno electromagnético que se especifica a continuación. El cliente o usuario de BIOPOWER debe asegurarse de que se utilice en ese entorno.

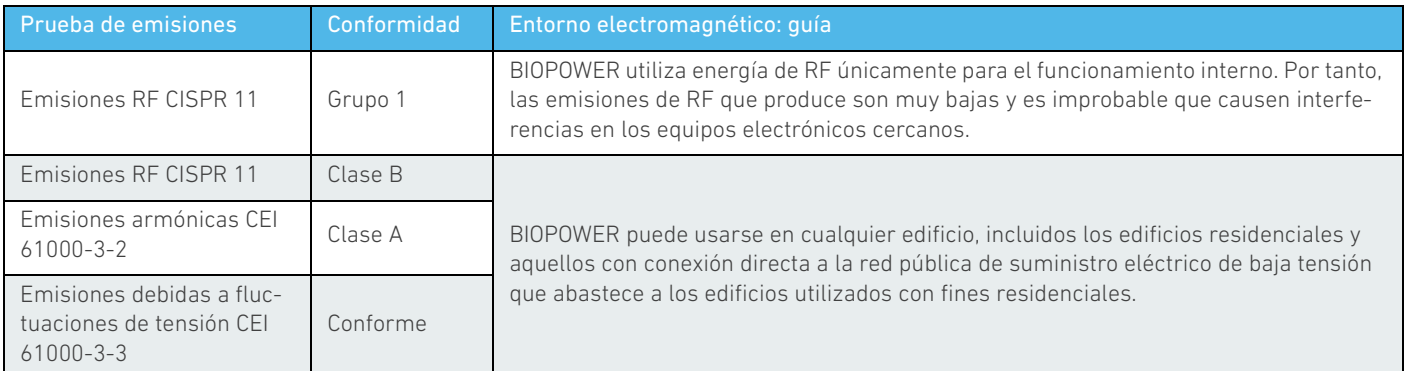

### **Guía y declaración del fabricante: inmunidad electromagnética**

BIOPOWER está diseñado para utilizarse en el entorno electromagnético que se especifica a continuación. El cliente o usuario de BIOPOWER debe asegurarse de que se utilice en ese entorno.

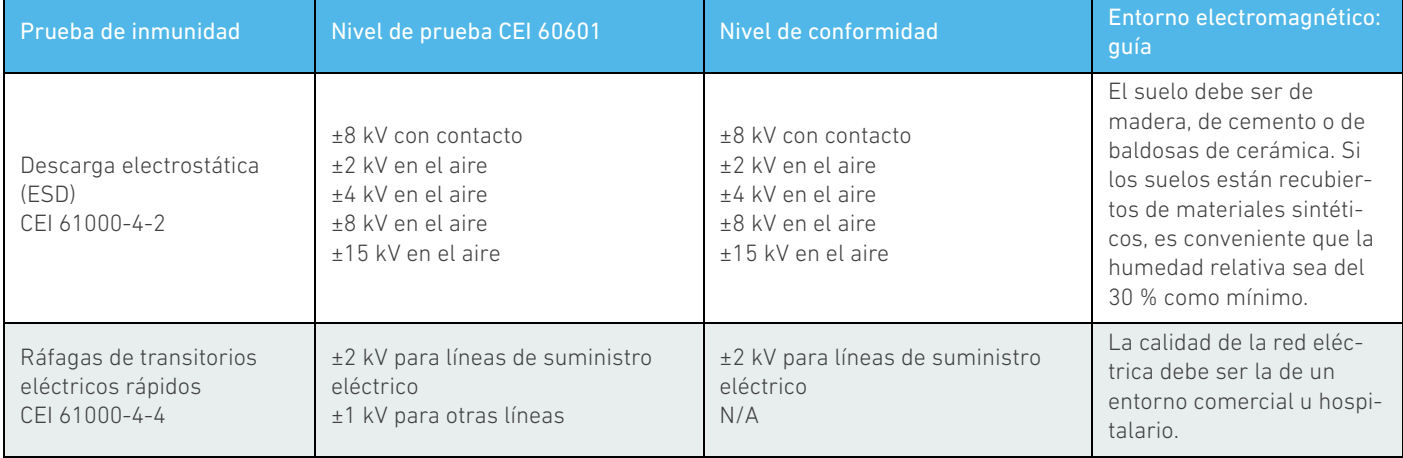

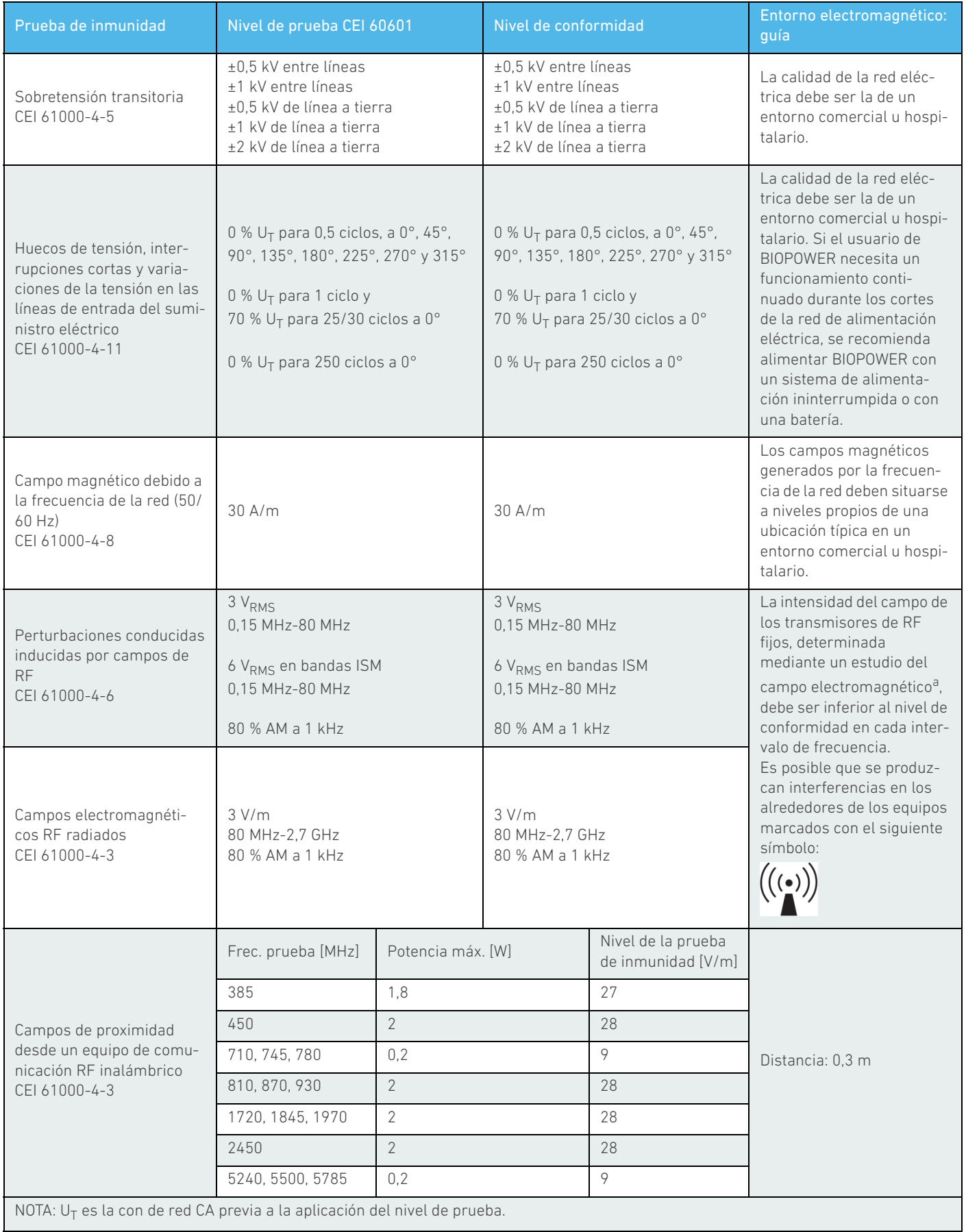

*a. La intensidad del campo de los transmisores fijos, como las estaciones base para radioteléfonos (móviles/inalámbricos) y radios móviles terrestres, radioaficionados, radiodifusión*  AM y FM y emisión de televisión, no se puede predecir de manera teórica con precisión. Para evaluar el entorno electromagnético producido por los transmisores de RF fijos, debería<br>considerarse la posibilidad de realizar un *otras medidas adicionales, como una reorientación o reubicación de* BIOPOWER*.*

## <span id="page-11-0"></span>5 Instalación

<span id="page-11-2"></span><span id="page-11-1"></span>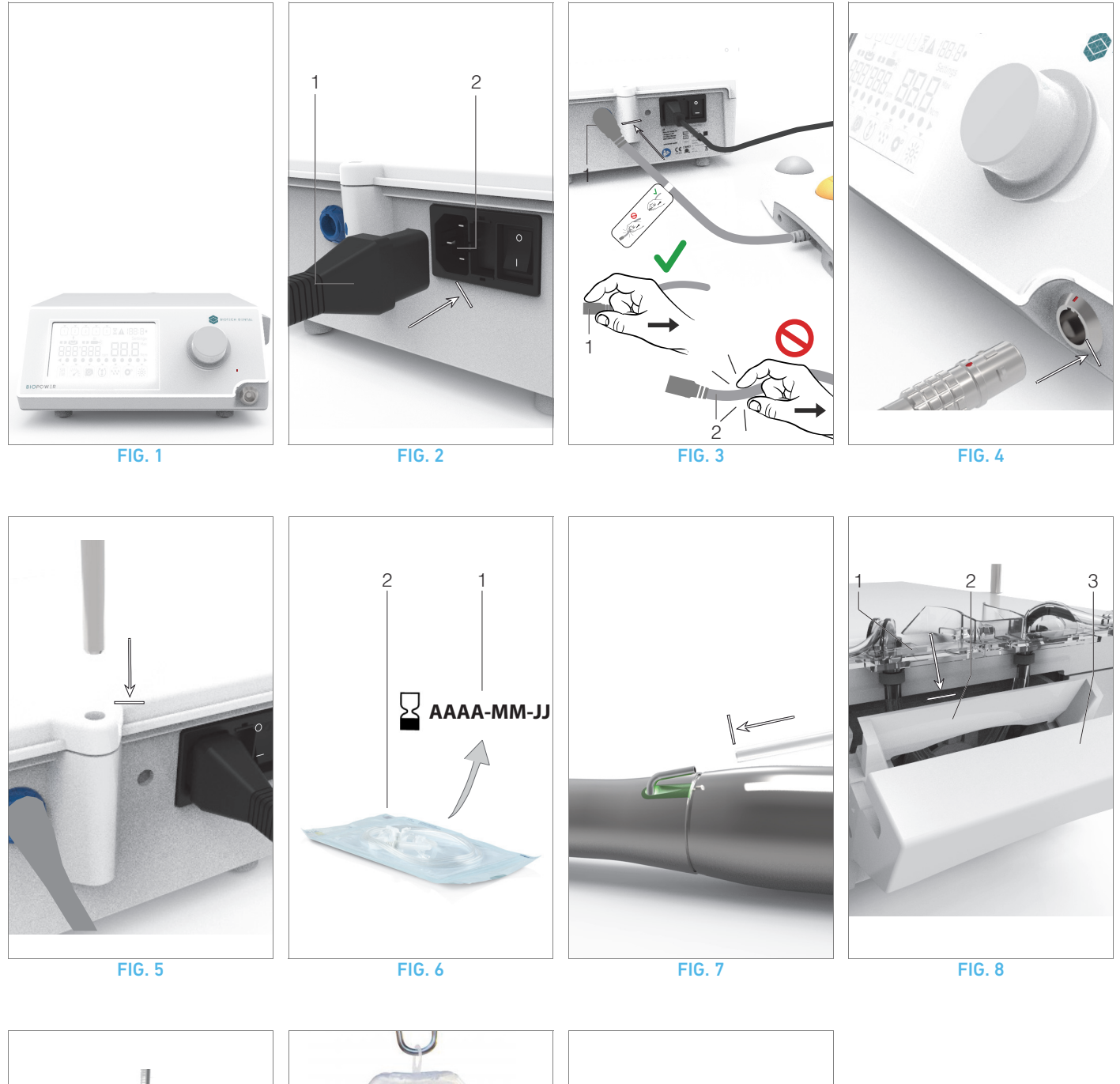

<span id="page-11-5"></span>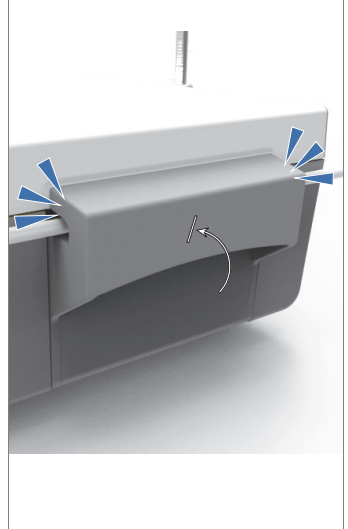

<span id="page-11-8"></span><span id="page-11-7"></span><span id="page-11-6"></span><span id="page-11-4"></span><span id="page-11-3"></span>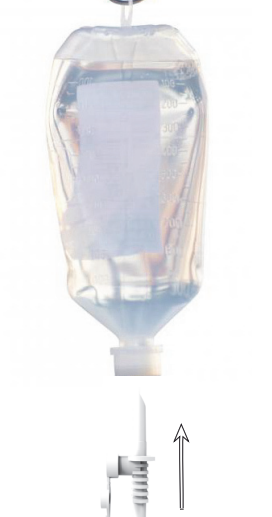

<span id="page-11-11"></span><span id="page-11-10"></span>

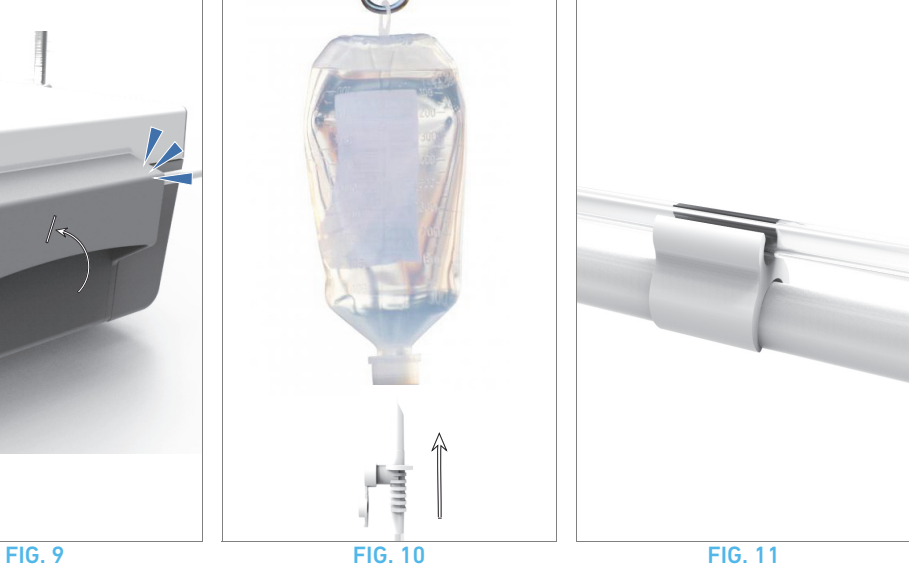

<span id="page-11-9"></span>10

## <span id="page-12-0"></span>5.1 Instalación del sistema BIOPOWER

### [FIG. 1](#page-11-1)

A. Coloque el dispositivo BIOPOWER sobre una superficie plana capaz de soportar su peso.

### ⚠ ADVERTENCIA

Puede colocarse sobre una mesa, un carrito o cualquier otra superficie, pero en ningún caso en el suelo.

### [FIG. 2](#page-11-2)

B. La caja de fusibles puede abrirse con un destornillador. 100-240 V CA = fusible T4,0 Ah 250 V CA. REF. 1307312-010.

*Para sustituir un fusible, consulte el capítul[o"11.4 Sustitución de](#page-24-2)  [fusibles" en la página 23.](#page-24-2)*

C. Conecte el cable de alimentación (1) al conector (2).

*[Nota 1](#page-12-2)*

### [FIG. 3](#page-11-3)

D. Conecte el cable del control de pie a la entrada situada en el panel trasero, guiando el conector y el enchufe por medio de la clavija de guía del conector.

### ⚠ ADVERTENCIA

No suba el control de pie sujetando el cable de conexión. Para desconectar el cable del control de pie, tire del conector de la toma de cable (1).

No tire del cable (2) sin desconectar antes la toma de cable.

### [FIG. 4](#page-11-4)

E. Conecte el cable del micromotor MX-i LED 3<sup>rd</sup> Gen a la salida del motor, guiando el conector y el enchufe por medio de la clavija de guía del conector.

### [FIG. 5](#page-11-5)

F. Alinee y fije el soporte al alojamiento situado en la parte trasera de la consola y cuelgue el frasco o la botella.

### [FIG. 6](#page-11-6)

G. Compruebe la integridad del embalaje, así como la fecha de caducidad de la línea de irrigación indicada en la etiqueta (1).

### ⚠ ATENCIÓN

El producto sanitario se debe utilizar únicamente con las líneas suministradas por Bien-Air Dental para garantizar un funcionamiento sin incidencias. Estas líneas son estériles y de uso único. Si se reutilizan, puede contaminarse microbiológicamente al paciente.

H. Extraiga la línea de irrigación estéril y de uso único (2) de la bolsita.

### [FIG. 7](#page-11-7)

I. Conecte el tubo flexible de la línea de irrigación al tubo externo de la pieza de mano o del contra-ángulo.

### [FIG. 8](#page-11-8)

J. Instale el cassette peristáltico (1) en la bomba peristáltica (2).

Compruebe que esté correctamente encajado.

### [FIG. 9](#page-11-9)

K. Cierre la tapa de la bomba (3). Si se percibe resistencia al cerrarla, vuelva a abrir la tapa y compruebe que el cassette esté correctamente colocado. Al cerrar la tapa debe oírse un clic, lo que indica que se ha cerrado correctamente.

### ⚠ ADVERTENCIA

No ponga en funcionamiento la bomba mientras la tapa esté abierta.

### ⚠ ADVERTENCIA

No haga funcionar la bomba sin línea de irrigación.

### ⚠ ADVERTENCIA

Riesgo de atrapamiento.

### [FIG. 10](#page-11-10)

L. Perfore la tapa del frasco de líquido fisiológico con el extremo puntiagudo de la línea de irrigación tras haber retirado la cubierta de protección.

### ⚠ ADVERTENCIA

No se ha detectado ningún frasco de líquido fisiológico vacío. Antes de usarlo, compruebe siempre el contenido del frasco.

### [FIG. 11](#page-11-11)

M. Fije la línea de irrigación en el cable del motor utilizando los 3 retenedores REF. 1307727-010.

## <span id="page-12-1"></span>5.2 Procedimiento de encendido/apagado

El dispositivo puede encenderse y apagarse con total seguridad utilizando el interruptor principal del BIOPOWER.

### ⚠ ADVERTENCIA

No apague el aparato si el motor está funcionando.

<span id="page-12-2"></span>1 El aparato recibe alimentación por medio de la red eléctrica (100-240 V CA, 150 W, 50-60 Hz).

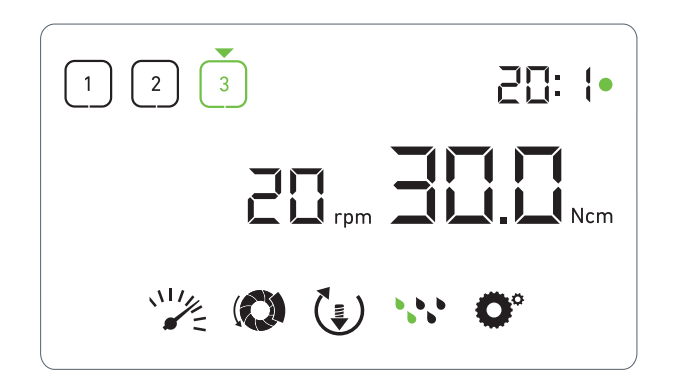

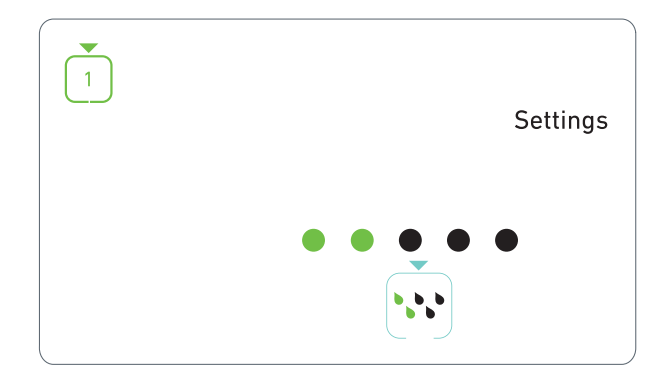

FIG. 1 FIG. 2

## <span id="page-13-3"></span><span id="page-13-0"></span>6 Visión general de la interfaz

## <span id="page-13-1"></span>6.1 Modos BIOPOWER

El BIOPOWER permite visualizar y controlar los parámetros de funcionamiento por medio de la pantalla LCD.

Una pantalla única permite utilizar los siguientes modos:

### [FIG. 1](#page-13-3)

• Modo funcionamiento (para realizar una operación en 3 pasos)

*[Consulte el apartado "7 Operación" en la página 14](#page-15-3) para obtener más información.*

### [FIG. 2](#page-13-4)

• Modo ajustes (para establecer los parámetros de funcionamiento)

*[Consulte el apartado "8 Ajustes" en la página 16](#page-17-4) para obtener más información.*

### [FIG. 3](#page-14-1)

• Modos especiales (para comprobar el sistema y restaurar los ajustes)

*[Consulte el apartado "9 Modos especiales" en la página 18](#page-19-1) para obtener más información.*

### [FIG. 4](#page-14-2)

A. Al mantener pulsada la rueda giratoria (1) se cambia de modo de funcionamiento a modo de ajustes y viceversa.

### *[Nota 1](#page-14-3)*

*[Consulte el apartado "6.2 Vista general de las funciones de la rueda](#page-13-2)  [de rotación" en la página 12](#page-13-2) para obtener más información.*

*[Consulte el apartado "9 Modos especiales" en la página 18](#page-19-1) para acceder a los modos especiales.*

### <span id="page-13-4"></span><span id="page-13-2"></span>6.2 Vista general de las funciones de la rueda de rotación

### *[Nota 2](#page-14-4)*

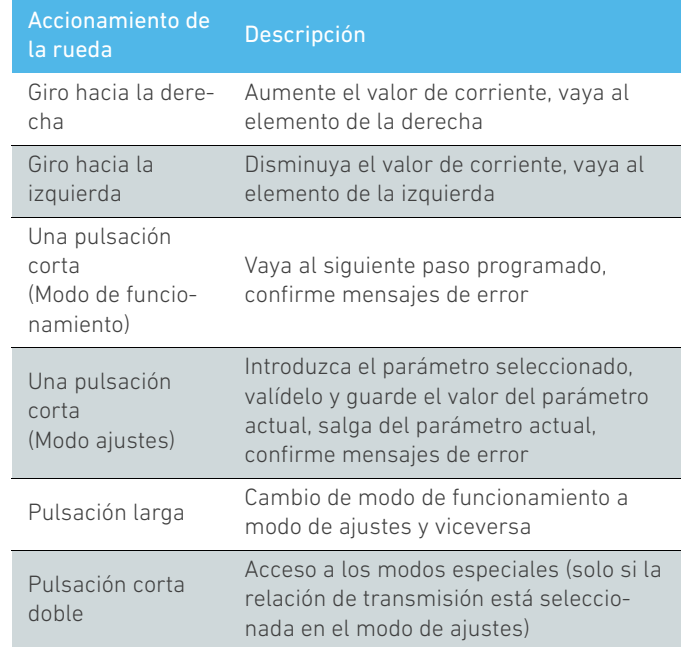

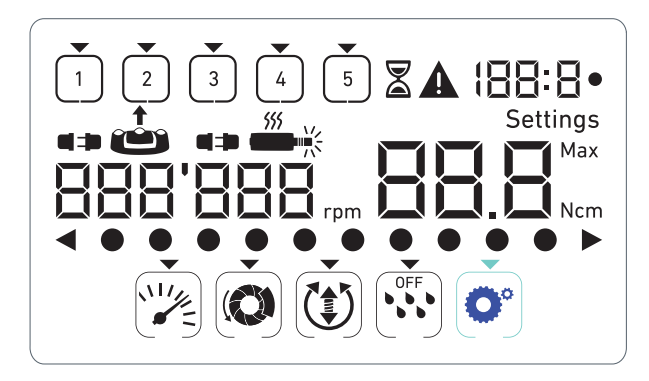

FIG. 3 FIG. 4

## <span id="page-14-1"></span><span id="page-14-0"></span>6.3 Alarmas acústicas

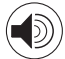

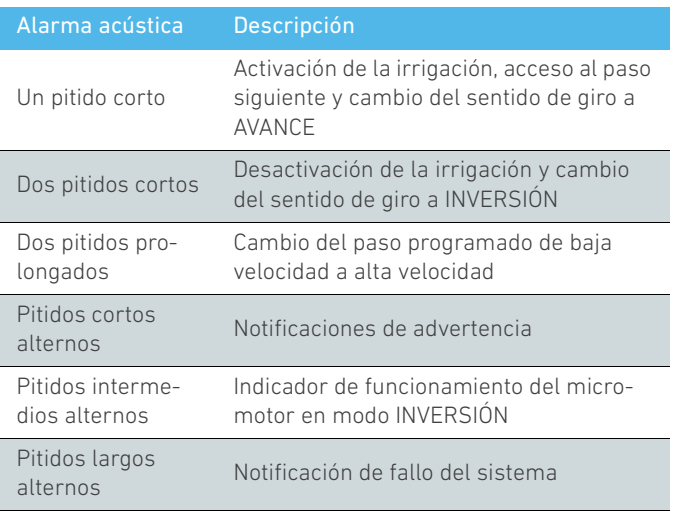

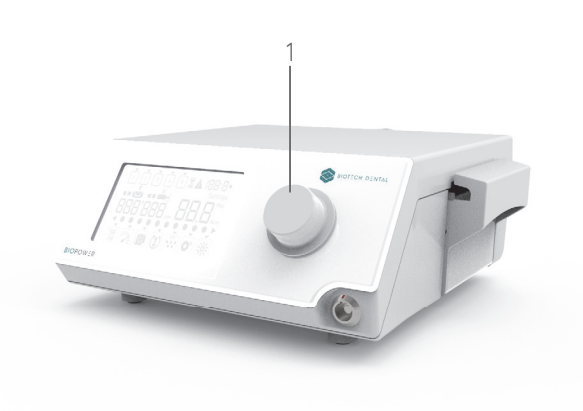

<span id="page-14-3"></span><span id="page-14-2"></span>1 El modo funcionamiento es el modo de inicio por defecto.

<span id="page-14-4"></span>2 Toda acción sobre las ruedas y el control de pie se ignorará si el motor está en marcha.

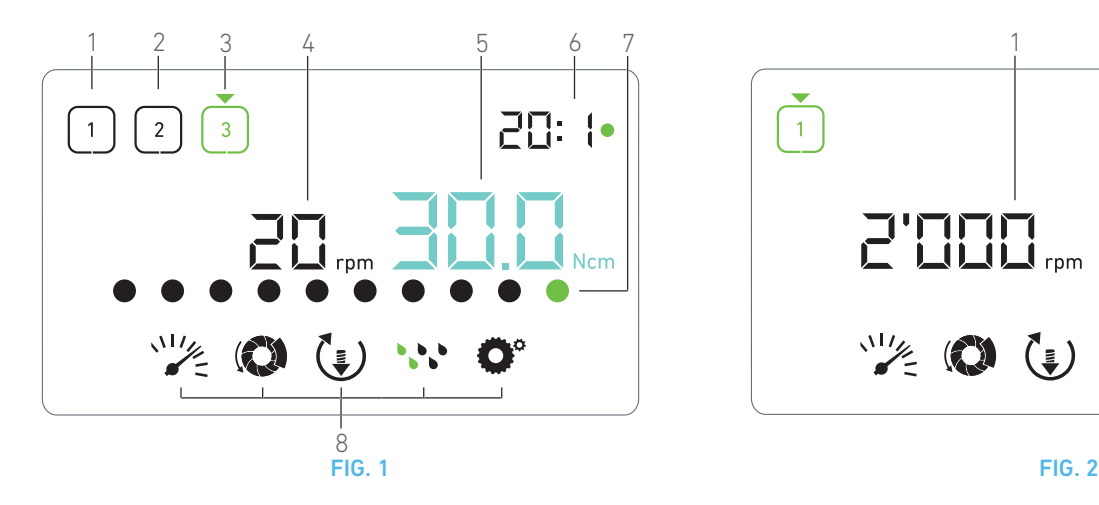

# $\overline{1}$ 20: 1•  $(\underline{\mathbf{z}})$

## <span id="page-15-4"></span><span id="page-15-3"></span><span id="page-15-0"></span>**Operación**

## <span id="page-15-1"></span>7.1 Descripción de la Pantalla operación

### [FIG. 1](#page-15-4)

La Pantalla operación será diferente si el micromotor está detenido o en funcionamiento y en función de cuál sea el paso activo.

Permite realizar una operación en 3, 4 o 5 pasos predefinidos P1, P2, P3, P4, P5 (que se pueden usar respectivamente para programar los ajustes para la preparación del hueso, el taladrado y la inserción del implante y la corona), y muestra la siguiente información:

- (1) Paso P1 (inactivo, en negro)
- (2) Paso P2 (inactivo, en negro)
- (3) Paso P3 (activo, en verde)

*Los pasos P4 y P5 están deshabilitados por defecto; para habilitarlos, vaya a [" Número de pasos" en la página 18](#page-19-2).*

(4) Velocímetro

### *[Nota 1](#page-16-1)*

(5) Medidor de par

### *[Nota 2](#page-16-2)*

(6) Contra-ángulo

### *[Nota 3](#page-16-3)*

(7) Gráfica de barras de par

### *[Nota 4](#page-16-4)*

(8) Símbolos de los ajustes de la operación

*[Consulte el apartado "8 Ajustes" en la página 16](#page-17-4) para obtener información sobre cómo regular los ajustes.*

## <span id="page-15-5"></span><span id="page-15-2"></span>7.2 Realizar una operación, pasos P1 y P2

### [FIG. 2](#page-15-5)

- A. Para usarlo, presione el control de pie y ajuste la velocidad de giro del micromotor MX-i LED 3<sup>rd</sup> Gen.
- Los símbolos de los pasos inactivos se apagan cuando el motor está en marcha.
- $\&$  El velocímetro muestra la velocidad en tiempo real, en negro.

## *[Nota 5](#page-16-5) - [6](#page-16-6) - [7](#page-16-7)*

### [FIG. 3](#page-16-8)

- B. En caso necesario, suelte el control de pie para realizar las siguientes acciones:
- El velocímetro (1) muestra en cian la máxima velocidad posible configurada en el micromotor.
	- Gire la rueda hacia la derecha o la izquierda para aumentar o disminuir, respectivamente, la máxima velocidad posible del micromotor (modo de ajuste rápido).
	- &El velocímetro es cian y muestra la máxima velocidad posible configurada en el micromotor (1).

### *[Nota 8](#page-16-9)*

• Si se mantiene pulsada la rueda, se pueden cambiar los ajustes de funcionamiento.

Se muestra el modo de ajustes.

*[Consulte el apartado "8 Ajustes" en la página 16](#page-17-4) para obtener más información.*

• Al mantener pulsado el botón naranja se activa el aumento de par de 5 Ncm.

### *[Nota 9](#page-16-10)*

- C. Pulse brevemente el botón naranja del control de pie o la rueda para continuar con el siguiente paso.
- $\&$  El símbolo de siguiente paso se pone verde y se restablecen los últimos ajustes de este paso.

*[Nota 7](#page-16-7) - [10](#page-16-11)*

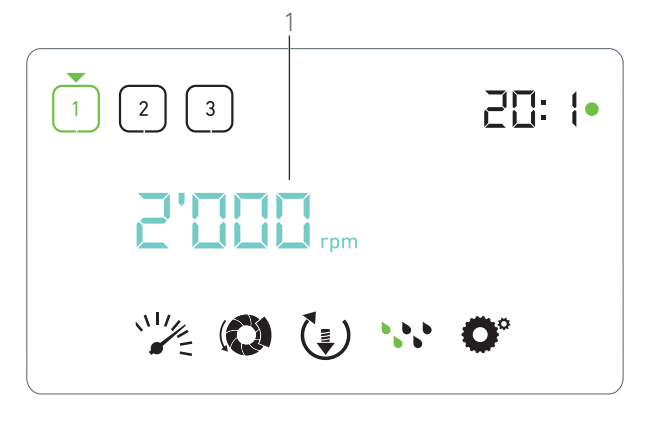

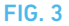

### <span id="page-16-8"></span><span id="page-16-0"></span>7.3 Realizar una operación, pasos P3, P4 y P5

### [FIG. 4](#page-16-12)

- A. En los pasos P3 (1), P4 y P5, presione el control de pie para ajustar la velocidad de giro del micromotor MX-i LED 3<sup>rd</sup> Gen.
- Todos los símbolos de los pasos inactivos se apagan cuando el motor está en marcha.
- El velocímetro (2) muestra el valor en tiempo real.
- El medidor de par (3) muestra el valor en tiempo real.
- La barra de par (5) muestra la relación entre el valor de par en tiempo real (se representa con puntos de color cian cuando el micromotor está en marcha) y el par máximo alcanzado (puntos verdes).

#### *[Nota 5](#page-16-5) - [6](#page-16-6) - [7](#page-16-7)*

- B. En caso necesario, suelte el control de pie para realizar las siguientes acciones:
- El medidor de par (3) muestra el valor máximo alcanzado junto con el símbolo Max (4).
- Los puntos de la barra de par (5) que se muestran en cian pasan a negro, salvo el punto de valor máximo, que se pone en verde.
	- Gire la rueda hacia la derecha o la izquierda para aumentar o disminuir, respectivamente, el máximo par posible del micromotor (modo de ajuste rápido).
	- El medidor de par (3) se vuelve cian y muestra el par máximo posible configurado en el micromotor.

#### *[Nota 11](#page-16-13)*

• Si se mantiene pulsada la rueda, se pueden cambiar los ajustes de funcionamiento.

*[Consulte el apartado "8 Ajustes" en la página 16](#page-17-4) para obtener más información.*

• Al mantener pulsado el botón naranja se activa el aumento de par de 5 Ncm.

#### *[Nota 9](#page-16-10)*

- C. Pulse brevemente el botón naranja del control de pie o la rueda para continuar con el siguiente paso.
- El símbolo de siguiente paso se pone verde y se restablecen los últimos ajustes de este paso.

*[Nota 7](#page-16-7) - [10](#page-16-11)*

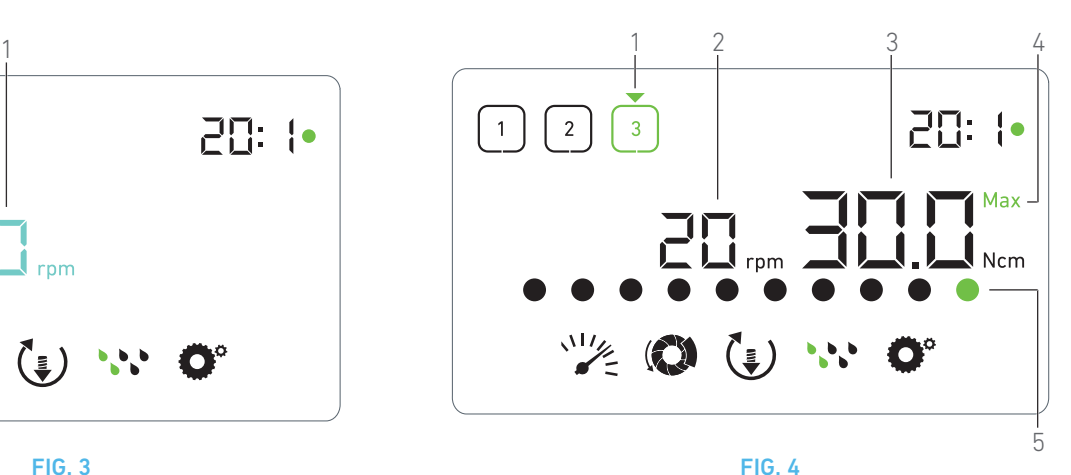

## <span id="page-16-12"></span>NOTAS

<span id="page-16-1"></span>1 El valor de la velocidad en tiempo real se muestra en negro cuando el micromotor MX-i LED 3<sup>rd</sup> Gen está en funcionamiento. El máximo valor posible de velocidad se muestra en cian cuando el micromotor MX-i LED 3<sup>rd</sup> Gen no está en funcionamiento, en los pasos P1 y P2.

<span id="page-16-2"></span>2 El medidor de par solo se muestra cuando la velocidad del micromotor está por debajo de 100 rpm en los pasos P1 y P2.

<span id="page-16-3"></span>3 El contra-ángulo será de color cian para transmisión directa y verde para engranajes de reducción.

<span id="page-16-4"></span>4 La gráfica de barras de par solo se muestra cuando la velocidad del micromotor es inferior a 100 rpm.

<span id="page-16-5"></span>5 Los ajustes de cada paso se restablecen desde los últimos ajustes utilizados en el paso correspondiente, salvo los ajustes rápidos que se hacen directamente en el modo funcionamiento.

<span id="page-16-6"></span>6 En el modo de INVERSIÓN, el símbolo de sentido de giro **p** parpadea y se escucha una alarma acústica (pitidos intermedios alternos). El valor de par aumenta automáticamente en el modo de inversión cuando se muestra el medidor de par. El valor del par puede aumentar de 0 a 10 Ncm, ver capítulo [" Valor de au](#page-19-3)[mento del par de inversión" en la página 18](#page-19-3) para ajustarlo.

<span id="page-16-7"></span>Presionar los botones del control de pie no tiene ningún efecto si el micromotor está en marcha.

<span id="page-16-9"></span>8 El cambio de par, en los pasos P1 o P2, solo se puede realizar en el modo de ajustes.

<span id="page-16-10"></span>9 El aumento del par solo se puede activar cuando el medidor de par se muestra en el modo funcionamiento, en pasos de baja velocidad de giro (<100 rpm).

<span id="page-16-11"></span>10 Por motivos de seguridad, el icono de ajuste de la velocidad se vuelve rojo y parpadea junto con el velocímetro durante 2 segundos cuando se pasa del paso de baja velocidad al de alta velocidad (≥100 rpm).

<span id="page-16-13"></span>11 El cambio de velocidad, en los pasos P3, P4 y P5 , solo se puede realizar en el modo ajustes.

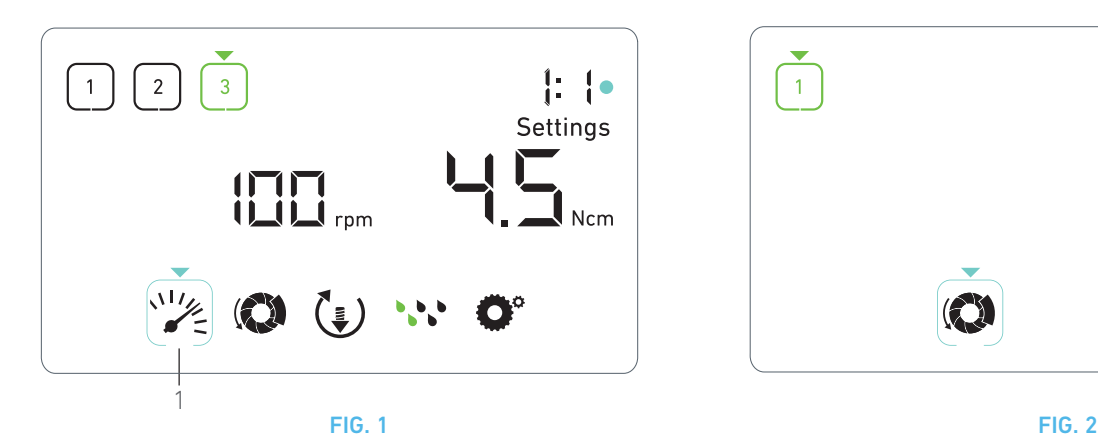

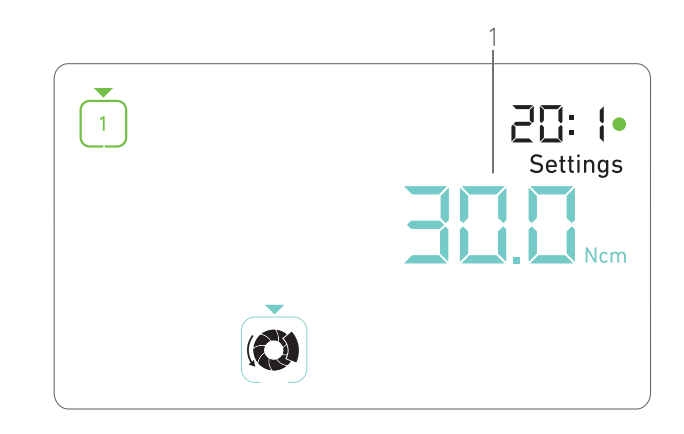

## <span id="page-17-5"></span><span id="page-17-4"></span><span id="page-17-0"></span>**Ajustes**

### [FIG. 1](#page-17-5)

El modo de ajustes permite cambiar todos los parámetros de cada paso.

Se accede a él manteniendo pulsada la rueda del modo funcionamiento y se abandona si se pulsa prolongadamente también la rueda o si se pone en marcha el motor.

Todos los cambios que se hacen en este modo se guardan automáticamente para el paso correspondiente.

*[Nota 1](#page-18-2)*

- A. Desde el modo de ajustes, navegue por los parámetros de funcionamiento girando la rueda hacia la derecha o la izquierda.
- El símbolo de los parámetros seleccionados (1) se encaja en un cuadro cian y habrá una flecha señalándolo.
- B. En caso necesario, pulse brevemente el botón naranja del control de pie para continuar con el siguiente paso sin volver al modo funcionamiento.
- El modo de ajustes se sigue mostrando, el símbolo de siguiente paso se pone verde y se restablecen los últimos ajustes de este paso.
- C. Pulse una vez la rueda para cambiar los ajustes de parámetros seleccionados (submodo ajustes).
- Se muestra el submodo de ajustes seleccionado.

## <span id="page-17-1"></span>8.1 Velocidad de giro del micromotor MX-i LED 3<sup>rd</sup> Gen

A. Desde el menú del modo de ajustes, seleccione el símbolo y pulse una vez la rueda para cambiar la máxima velocidad posible.

### [FIG. 2](#page-17-6)

- B. Gire la rueda hacia la derecha o la izquierda para aumentar o disminuir, respectivamente, la máxima velocidad posible del micromotor.
- **t** El velocímetro (1) muestra la máxima velocidad posible configurada en el motor.
- C. Pulse una vez la rueda para salir de los ajustes de velocidad.
- Se ha guardado una nueva velocidad posible y el menú del modo de ajustes se vuelve a mostrar, [FIG. 1](#page-17-5).

## <span id="page-17-6"></span><span id="page-17-2"></span>8.2 Par del micromotor MX-i I FD 3<sup>rd</sup> Gen

A. Desde el menú del modo de ajustes, seleccione el símbolo y pulse una vez la rueda para cambiar la máxima velocidad posible.

### [FIG. 3](#page-18-3)

- B. Gire la rueda hacia la derecha o la izquierda para aumentar o disminuir, respectivamente, el máximo par posible del micromotor.
- El medidor de par (1) muestra la máxima velocidad posible configurada en el par.
- C. Pulse una vez la rueda para salir de los ajustes de par.
- Se ha guardado un nuevo par posible y el menú del modo de ajustes se vuelve a mostrar, [FIG. 1.](#page-17-5)

## <span id="page-17-3"></span>8.3 Sentido de giro del micromotor MX-i LED 3<sup>rd</sup> Gen

A. Desde el menú del modo de ajustes, seleccione el símbolo  $\left(\frac{1}{2}\right)$  y pulse una vez la rueda para cambiar el sentido de giro.

### *[Nota 1](#page-18-2)*

- B. Gire la rueda hacia la derecha o la izquierda para alternar la rotación del micromotor entre AVANCE  $\left(\frac{1}{2}\right)$  e INVERSIÓN  $\left(\frac{1}{2}\right)$ .
- C. Pulse una vez la rueda para salir de los ajustes de sentido de giro.
- $\&$  El sentido de giro se guarda y el menú de modo de ajustes se vuelve a mostrar.

*[Nota 2](#page-18-4)*

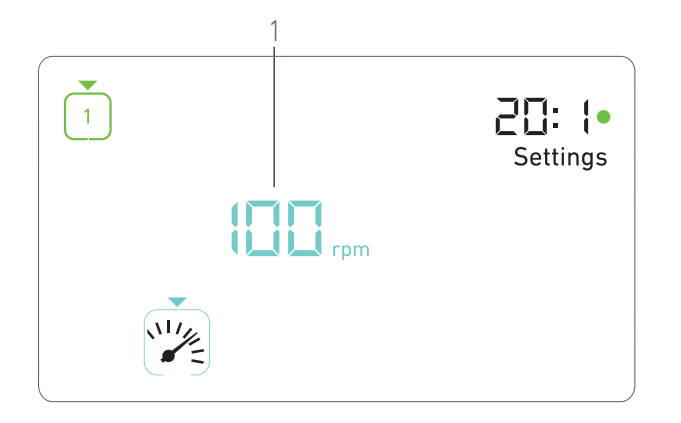

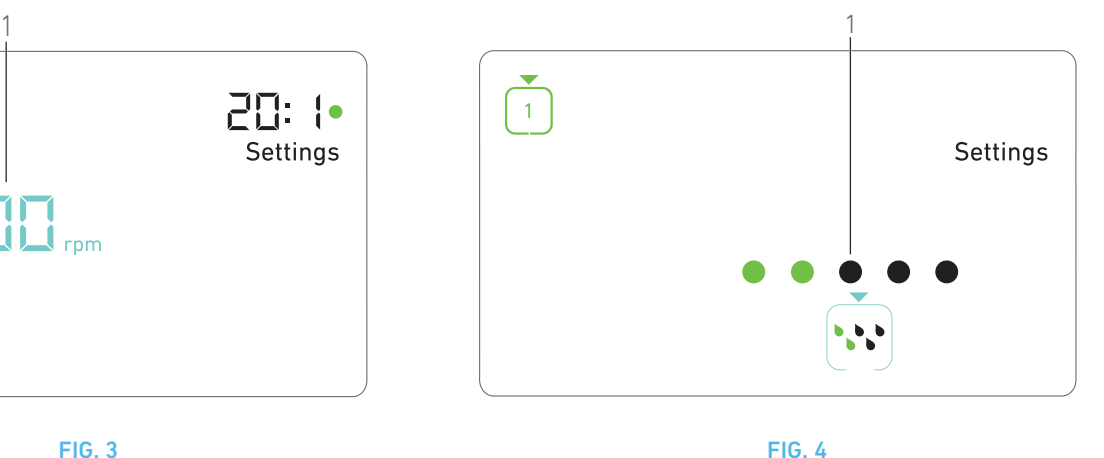

### <span id="page-18-3"></span><span id="page-18-0"></span>8.4 Nivel de irrigación

A. Desde el menú del modo de ajustes, seleccione el símbolo y pulse una vez la rueda para cambiar el nivel de irrigación.

### *[Nota 1](#page-18-2)*

### [FIG. 4](#page-18-5)

- B. Gire la rueda hacia la derecha o la izquierda para configurar el nivel de irrigación (1).
	- Existen 5 niveles de ajuste:
	- 30 ml/min, 60 ml/min, 90 ml/min, 120 ml/min,

### 13 0 ml/min.

### *[Nota 3](#page-18-6)*

- C. Pulse una vez la rueda para salir de los ajustes de nivel de irrigación.
- El nivel de irrigación se guarda y el menú de modo de ajustes se vuelve a mostrar.

### <span id="page-18-1"></span>8.5 Contra-ángulo

- A. Desde el menú del modo de ajustes, seleccione el símbolo  $\bullet$  y pulse una vez la rueda para cambiar el contra-ángulo.
- B. Gire la rueda a derecha o izquierda para cambiar el contraángulo.

### *[Nota 4](#page-18-7)*

- C. Pulse una vez la rueda para salir de los ajustes de contra-ángulo.
- El contra-ángulo se guarda y el menú de modo de ajustes se vuelve a mostrar.

<span id="page-18-5"></span><span id="page-18-2"></span>1 Los símbolos de sentido de giro y nivel de irrigación serán diferentes en función de los ajustes.

<span id="page-18-4"></span>2 El valor de par aumenta automáticamente en el modo de IN-VERSIÓN cuando se muestra el medidor de par. El valor del par puede aumentar de 0 a 10 Ncm, ver capítulo [" Valor de aumento](#page-19-3)  [del par de inversión" en la página 18](#page-19-3) para ajustarlo.

<span id="page-18-6"></span>3 Cuando el nivel de irrigación se ajusta a OFF, todos los puntos (1) se muestran en negro. El nivel de irrigación está apagado cuando la irrigación está totalmente apagada por medio del botón azul del control de pie, independientemente del paso activo. En este caso, el símbolo OFF se muestra en el modo funcionamiento. La irrigación se considera un ajuste rápido y por ello se enciende cuando se empieza desde el paso P1.

<span id="page-18-7"></span>4 El contra-ángulo será de color cian para transmisión directa y verde para engranajes de reducción.

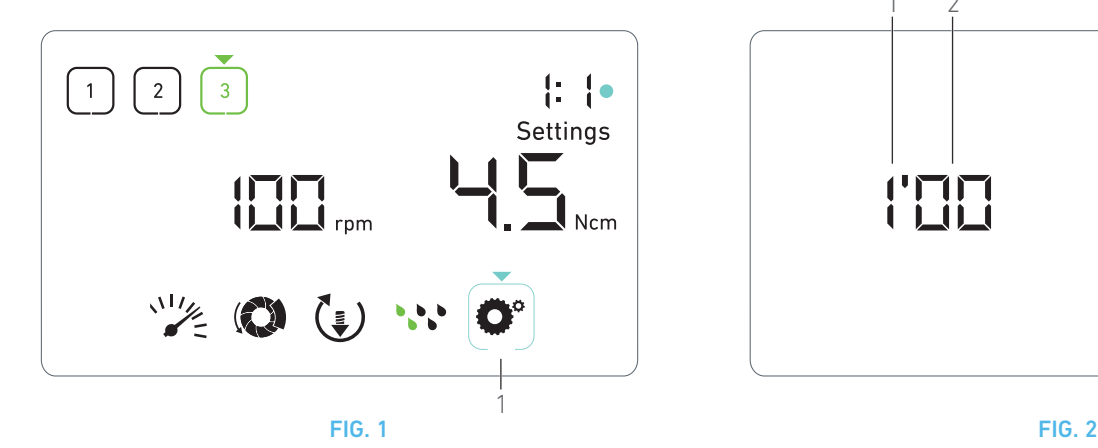

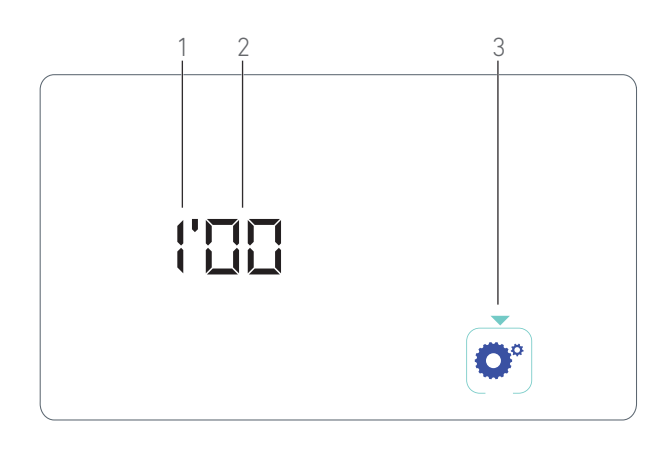

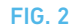

## <span id="page-19-4"></span><span id="page-19-1"></span><span id="page-19-0"></span>9 Modos especiales

Los modos especiales permiten, en el siguiente orden:

- Mostrar la versión de software;
- probar la pantalla LCD;
- definir del número de pasos (3, 4 o 5);
- definir el valor de aumento del par de inversión;
- restaurar ajustes de fábrica.

### *[Nota 1](#page-20-0)*

A. Desde el modo funcionamiento, mantenga pulsada la rueda de rotación para acceder a los modos de ajustes.

Se muestra el modo de ajustes.

### [FIG. 1](#page-19-4)

- B. Gire la rueda hacia la derecha o la izquierda para seleccionar el símbolo de contra-ángulo  $\bullet$  (1).
- El símbolo de contra-ángulo se encaja en un cuadro cian y habrá una flecha señalándolo.

### **Versión de software**

### [FIG. 2](#page-19-5)

- C. Haga dos pulsaciones cortas en la rueda para acceder a los modos especiales.
- **义** El símbolo de contra-ángulo (3) se vuelve azul para diferenciarlo del símbolo cian de cambio de ángulo.
- $\&$  La versión de software se muestra de la siguiente manera:
	- (1) Versión principal
	- (2) Versión secundaria

### **Prueba de la pantalla LCD**

### [FIG. 3](#page-20-1)

- D. Pulse una vez la rueda para probar la pantalla LCD.
- Todos los puntos se muestran en negro, excepto el símbolo de contra-ángulo (1).

### <span id="page-19-2"></span>**Número de pasos**

- E. Pulse una vez en la rueda para definir el número de pasos.
- Se muestra la pantalla con el número de paso.
- F. Gire la rueda hacia la derecha o la izquierda para mostrar, alternativamente, el texto *3*, *4* o *5*.
- G. Pulse una vez en la rueda para definir el número de pasos.

### <span id="page-19-5"></span><span id="page-19-3"></span>**Valor de aumento del par de inversión**

El aumento del par de inversión permite un aumento automático del valor del par, si está en modo INVERSIÓN, para facilitar la rotación de la fresa cuando se queda atascada.

- H. Pulse una vez la rueda para definir el valor de aumento del par de inversión.
- Se muestra la pantalla de aumento del par de inversión.
- I. Gire la rueda hacia la derecha o la izquierda para mostrar, alternativamente, el texto *0, 5* o *10*.
- J. Pulse una vez la rueda para definir el valor de arranque si aparece un *0*, o pulse una vez la rueda para definir respectivamente el valor de aumento a 5 Ncm o 10 Ncm cuando se muestra un *5* o un *10*.

#### **Restaurar ajustes**

### [FIG. 4](#page-20-2)

- K. Pulse una vez la rueda para visualizar la pantalla de reseteo de los ajustes de fábrica.
- $\&$  Se muestra la pantalla de reseteo de los ajustes de fábrica.
- L. Gire la rueda hacia la derecha o la izquierda para mostrar, alternativamente, el texto *reset yes (restaurar),* o *reset no (no restaurar)* (1).

### *[Nota 3](#page-20-3)*

- M. Pulse una vez la rueda para restaurar los ajustes de fábrica cuando se muestre el texto *reset yes (restaurar)*, o pulse una vez para volver al modo de ajustes cuando se muestre el texto *reset no (no restaurar)*.
- Puede tardar hasta 2 segundos en restaurarse. Mientras tanto, se muestra el símbolo  $\sum$  , y el texto **yes (restaurar)** se apaga.<br>Cuando ya se ha restaurado, el modo de ajustes se vuelve a mostrar.

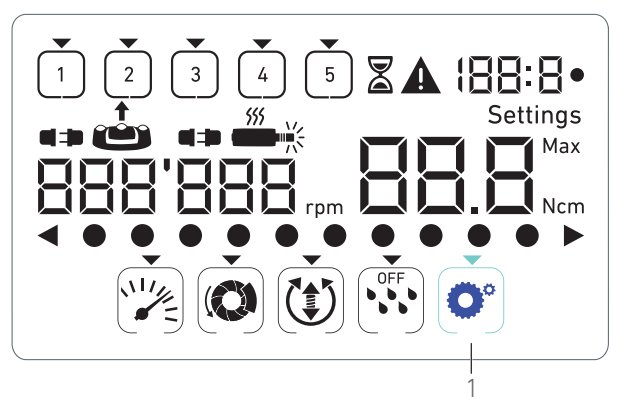

<span id="page-20-1"></span>FIG. 3 FIG. 4

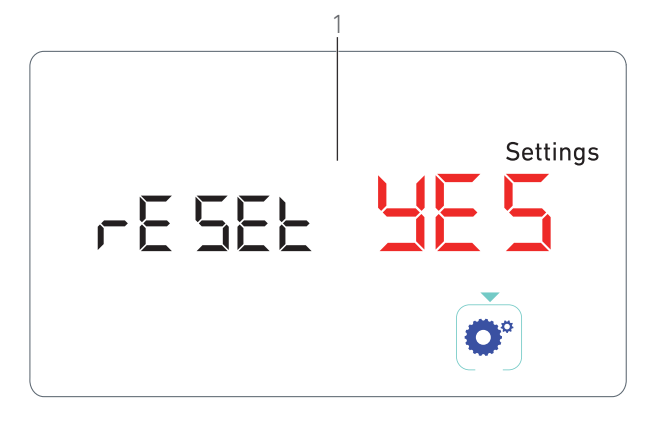

<span id="page-20-2"></span><span id="page-20-0"></span>1 Presionar el control de pie no tiene efecto en los modos especiales.

2 Vea todos los modos especiales para volver a visualizar el modo de ajustes.

<span id="page-20-3"></span><sup>3</sup> El texto *reset no (no restaurar)* se muestra por defecto.

# <span id="page-21-2"></span><span id="page-21-0"></span>10 Lista de errores y resolución de problemas

## <span id="page-21-1"></span>10.1 Advertencia de seguridad (en funcionamiento)

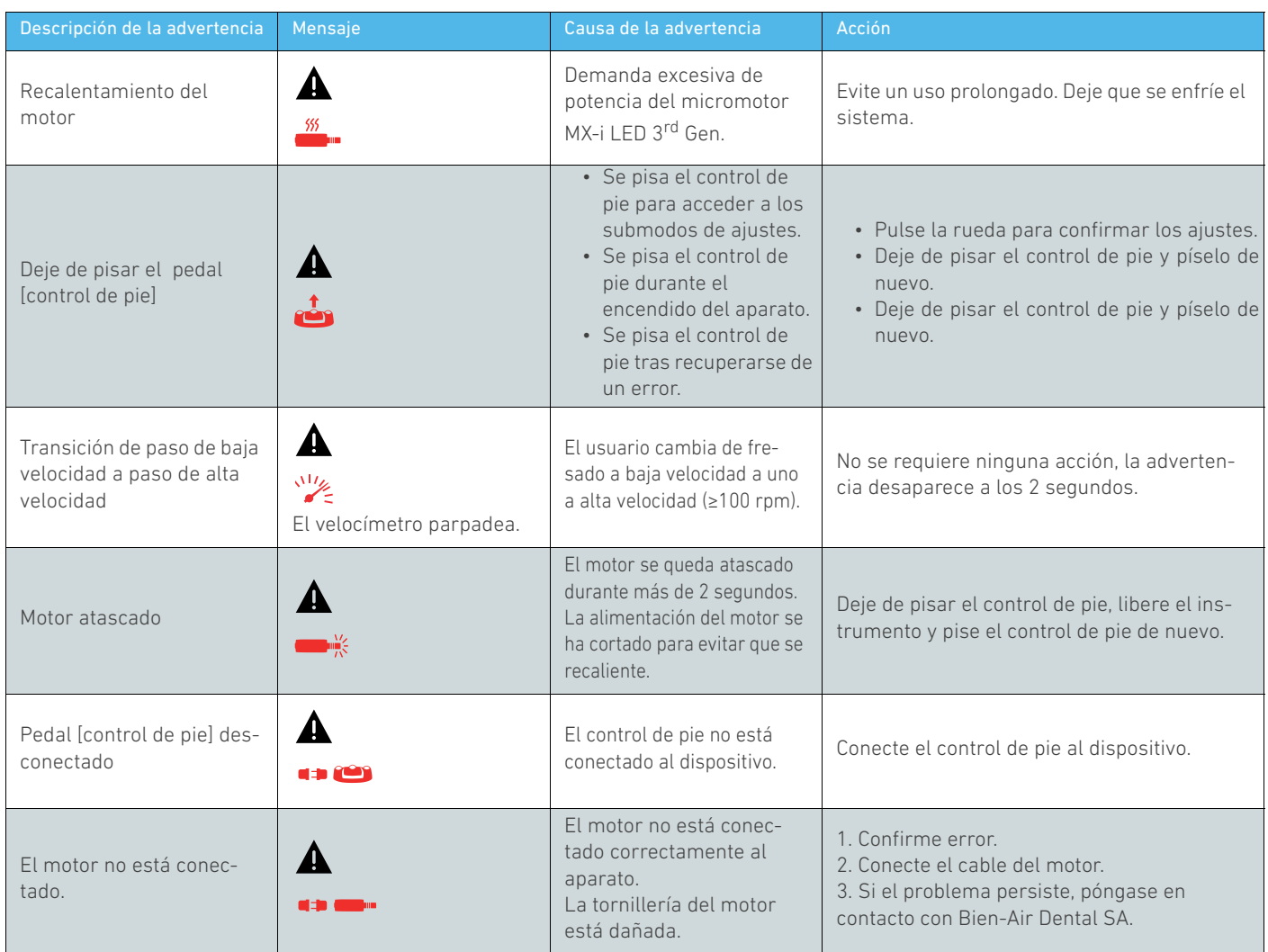

## <span id="page-22-0"></span>10.2 Error de funcionamiento del aparato

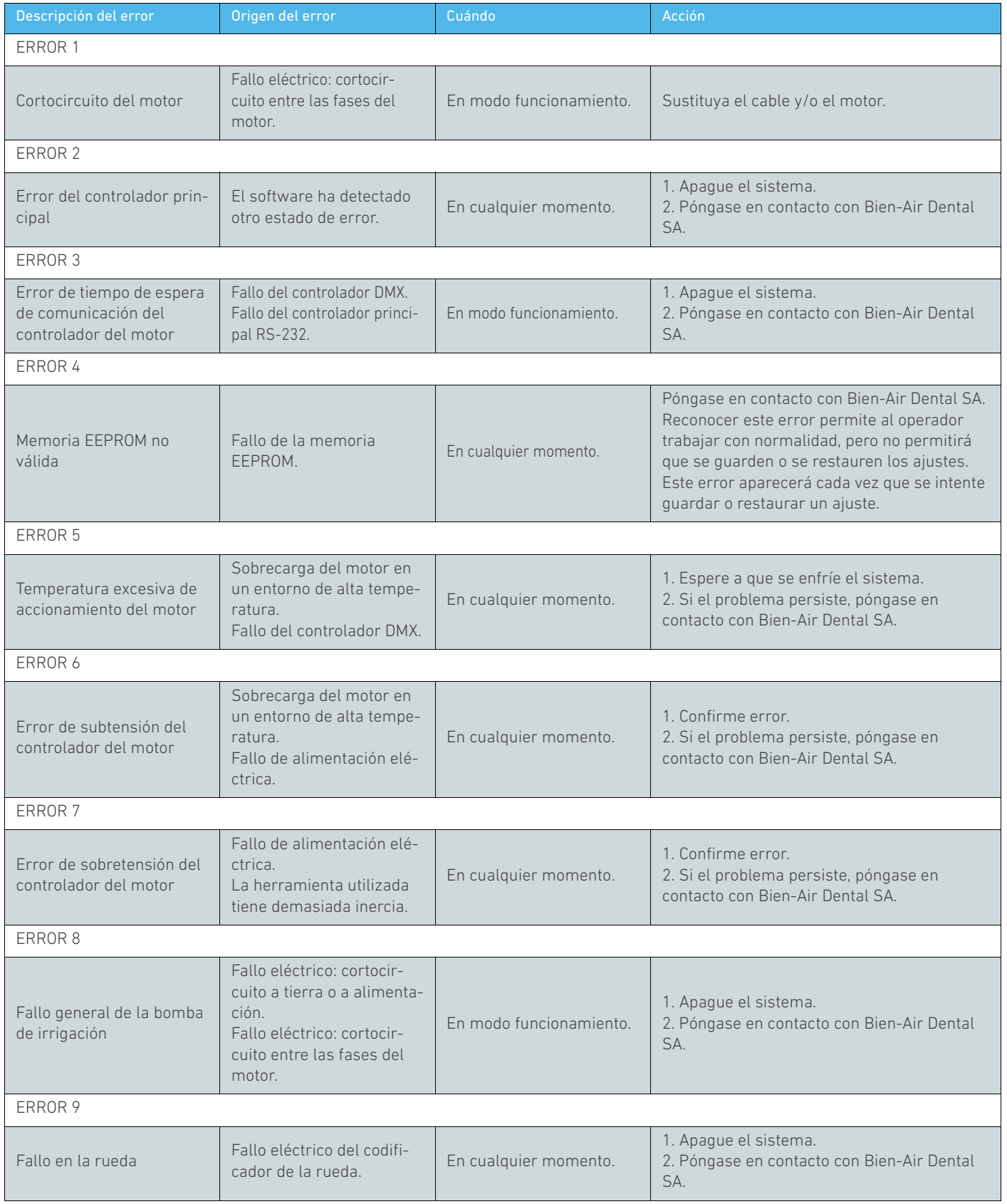

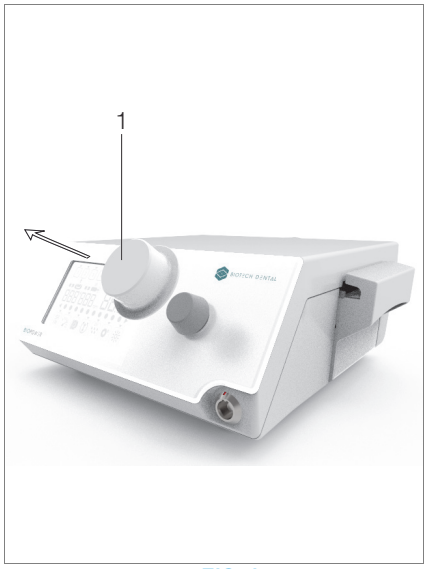

FIG. 1

## <span id="page-23-3"></span><span id="page-23-0"></span>11 Mantenimiento

### ⚠ ADVERTENCIA

Utilice únicamente productos de mantenimiento y piezas Bien-Air Dental originales o recomendados por Bien-Air Dental. El uso de otros productos o piezas puede provocar fallos de funcionamiento o la anulación de la garantía.

### <span id="page-23-1"></span>11.1 Revisión

### ⚠ ADVERTENCIA

No desmonte nunca el aparato. Si necesita reparaciones o modificaciones, le recomendamos que acuda a su distribuidor habitual o directamente a Bien-Air Dental SA.

### Periodo de servicio

El dispositivo ha sido probado con la simulación de 10 000 procedimientos clínicos (que equivale a un periodo de servicio de entre 6 y 10 años). Si el uso real del dispositivo supera el periodo de servicio comprobado, se recomienda realizar mantenimiento preventivo.

#### *[Nota 1](#page-24-3)*

## <span id="page-23-2"></span>11.2 Limpieza y desinfección

### ⚠ ADVERTENCIA

- No lo sumerja en una solución desinfectante.
- No adecuado para baños ultrasónicos.

### ⚠ ATENCIÓN

- Utilice una línea de irrigación estéril nueva para cada paciente.
- Utilice una película de protección estéril nueva para cada paciente.

### [FIG. 1](#page-23-3)

### Limpieza

A. Retire la rueda (1) y lávela con agua dos veces, colocándola bajo el grifo (a unos 15-38 °C), siempre que el agua de grifo local tenga un pH de entre 6,5 y 8,5 y un volumen de cloruro inferior a 100 mg/l. Si el agua del grifo no cumple con estas indicaciones, utilice agua desmineralizada (desionizada).

### *[Nota 2](#page-24-4)*

B. Limpie el equipo, incluyendo el soporte, el control de pie y las superficies internas y externas de la rueda, frotando cuidadosamente con un trapo limpio humedecido con un producto adecuado (por ejemplo, Spraynet de Bien-Air Dental o alcohol isopropílico durante unos 15 segundos).

### Esterilización de la rueda

### ⚠ ADVERTENCIA

Antes de usarla por primera vez, limpie y esterilice la rueda.

### ⚠ ADVERTENCIA

La calidad de la esterilización depende en gran medida de la limpieza del instrumento. Esterilice únicamente productos perfectamente limpios.

### ⚠ ADVERTENCIA

Esterilice únicamente según el proceso que se indica a continuación.

### Procedimiento

### ⚠ ADVERTENCIA

Embale el dispositivo en un embalaje validado para la esterilización mediante vapor de agua.

### ⚠ ADVERTENCIA

Use únicamente ciclos de eliminación dinámica del aire: ciclo de prevacío o de pulso de presión del vapor de purgación (SFPP, por sus siglas en inglés).

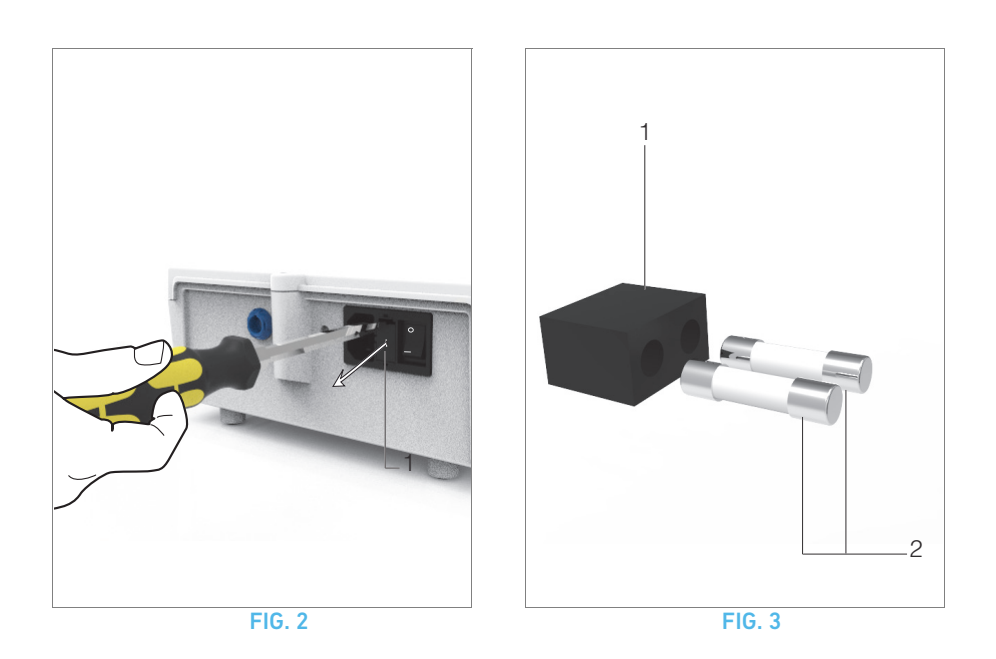

<span id="page-24-5"></span>Lleve a cabo una esterilización por vapor, siguiendo un ciclo dinámico de eliminación del aire, (ANSI/AAMI ST79, sección 2.19), es decir, eliminación del aire por evacuación forzada, (ISO 17665- 1, ISO/TS 17665-2) a 135 °C (275 °F) durante 3 minutos. En las jurisdicciones donde sea obligatoria la esterilización de priones, esterilice a 135 °C durante 18 minutos.

### Los parámetros recomendados para la esterilización son los siguientes:

- La temperatura máxima en la cámara de autoclave no supera los 137 °C, es decir, la temperatura nominal del autoclave está configurada en 134 °C, 135 °C o 135,5 °C, teniendo en cuenta la imprecisión de la medición de temperatura del esterilizador.
- La duración máxima del intervalo a máxima temperatura (137 °C) cumple con los requisitos nacionales para la esterilización por calor húmedo y no supera los 30 minutos.
- La presión absoluta de la cámara del esterilizador está comprendida dentro del intervalo de 0,07 y 3,17 bar (de 1 a 46 psia).
- La tasa de cambio de temperatura no supera los 15 °C/min en el aumento de temperatura ni los -35 °C/min en el descenso de esta.
- La tasa de cambio de presión no sobrepasa los 0,45 bar/min (6,6 psia/min) en el aumento de presión ni los -1,7 bar/min (-25 psia/min) en el descenso de esta.
- No se agregan reactivos físicos ni químicos al vapor de agua.

## <span id="page-24-0"></span>11.3 Importante

Respecto al mantenimiento: ............Consulte las instrucciones de uso  $Micromotor MY-i$  LED  $3<sup>rd</sup> Gen$  REE 2100245

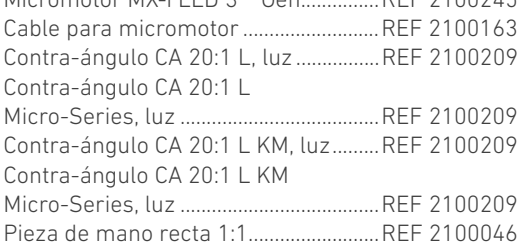

## <span id="page-24-6"></span><span id="page-24-2"></span><span id="page-24-1"></span>11.4 Sustitución de fusibles

- A. Apague el equipo BIOPOWER.
- B. Desconecte el cable de red.

### ⚠ ADVERTENCIA

El cable de alimentación se debe desconectar al menos 10 segundos antes de abrir la caja de fusibles.

### [FIG. 2](#page-24-5)

C. Retire la caja de fusibles (1) con un destornillador plano.

### [FIG. 3](#page-24-6)

D. Sustituya los fusibles (2) por los nuevos y coloque la caja de fusibles de nuevo (1) en su lugar.

### ⚠ ATENCIÓN

Utilice únicamente fusibles T4,0 Ah 250 V CA REF.1307312-010.

<span id="page-24-3"></span>1 Bien-Air Dental SA insta al usuario a que consulte las instrucciones de uso relevantes para la inspección de dispositivos dinámicos.

<span id="page-24-4"></span>2 La rueda se mantiene sujeta magnéticamente. No es necesario conservar su posición angular al retirarla ni volver a ponerla en su sitio.

# <span id="page-25-0"></span>12 Términos de la garantía

Bien-Air Dental SA concede al usuario una garantía que cubre todos los defectos de funcionamiento, de material o de fabricación.

Esta garantía cubre el dispositivo a partir de la fecha de la factura durante:

- 12 meses en lo que respecta al cable del motor;
- 24 meses en lo que respecta al equipo BIOPOWER y a CA 20:1 L Micro-Series;
- 36 meses para el micromotor MX-i LED 3<sup>rd</sup> Gen.

En caso de reclamación justificada, Bien-Air Dental SA o su representante autorizado cumplirán con las obligaciones de la empresa indicadas en esta garantía mediante la reparación o la sustitución gratuita del producto.

Queda excluida cualquier otra reclamación, independientemente de su naturaleza, en particular en forma de reclamación por daños y perjuicios.

Bien-Air Dental SA no se responsabiliza de los daños o roturas, ni de las consecuencias derivadas de los mismos, ocasionados por:

- desgaste excesivo;
- uso inadecuado;
- incumplimiento de las instrucciones de instalación, funcionamiento y mantenimiento;
- influencias químicas, eléctricas o electrolíticas no habituales;
- conexiones de mala calidad, ya sea del suministro eléctrico, de aire o de agua.

La garantía no cubre los conductores de luz de tipo «fibra óptica» flexibles, así como ninguna pieza de material sintético.

La garantía perderá su validez si el daño y sus consecuencias se deben a una manipulación inadecuada del producto o si personas no autorizadas por Bien-Air Dental SA llevan a cabo modificaciones del producto.

Las reclamaciones conforme a los términos de la garantía se tendrán en consideración únicamente si, junto con el producto, se presenta la factura o la carta de porte, en la que deben indicarse con claridad la fecha de la compra, la referencia del producto y el n.º de serie.

Consulte los términos y las condiciones generales de venta en www.bienair.com.

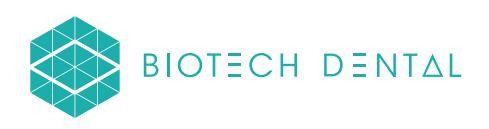

## Bien-Air Dental SA

 dental@bienair.com Länggasse 60 Case postale 2500 Bienne 6 Switzerland Tel. +41 (0)32 344 64 64 Fax +41 (0)32 344 64 91

> Other adresses available at www.bienair.com

**EC REP** Bien-Air Europe Sàrl

19-21 rue du 8 mai 1945 94110 Arcueil France

Distributor: BIOTECH DENTAL 305 Allées de Craponne 13300 Salon-de-Provence FRANCE

Tel. +33 (0)4 90 44 60 60 www.biotech-dental.com